Kõrgem Kunstikool Pallas Meediadisaini osakond

# **Disainisüsteemi kui tööriistakasti loomine tarkvaraarendusettevõttele Bitweb** Lõputöö

Kätrin Sibul Juhendajad: Jaanus Eensalu Kristjan Pikk

# **SISUKORD**

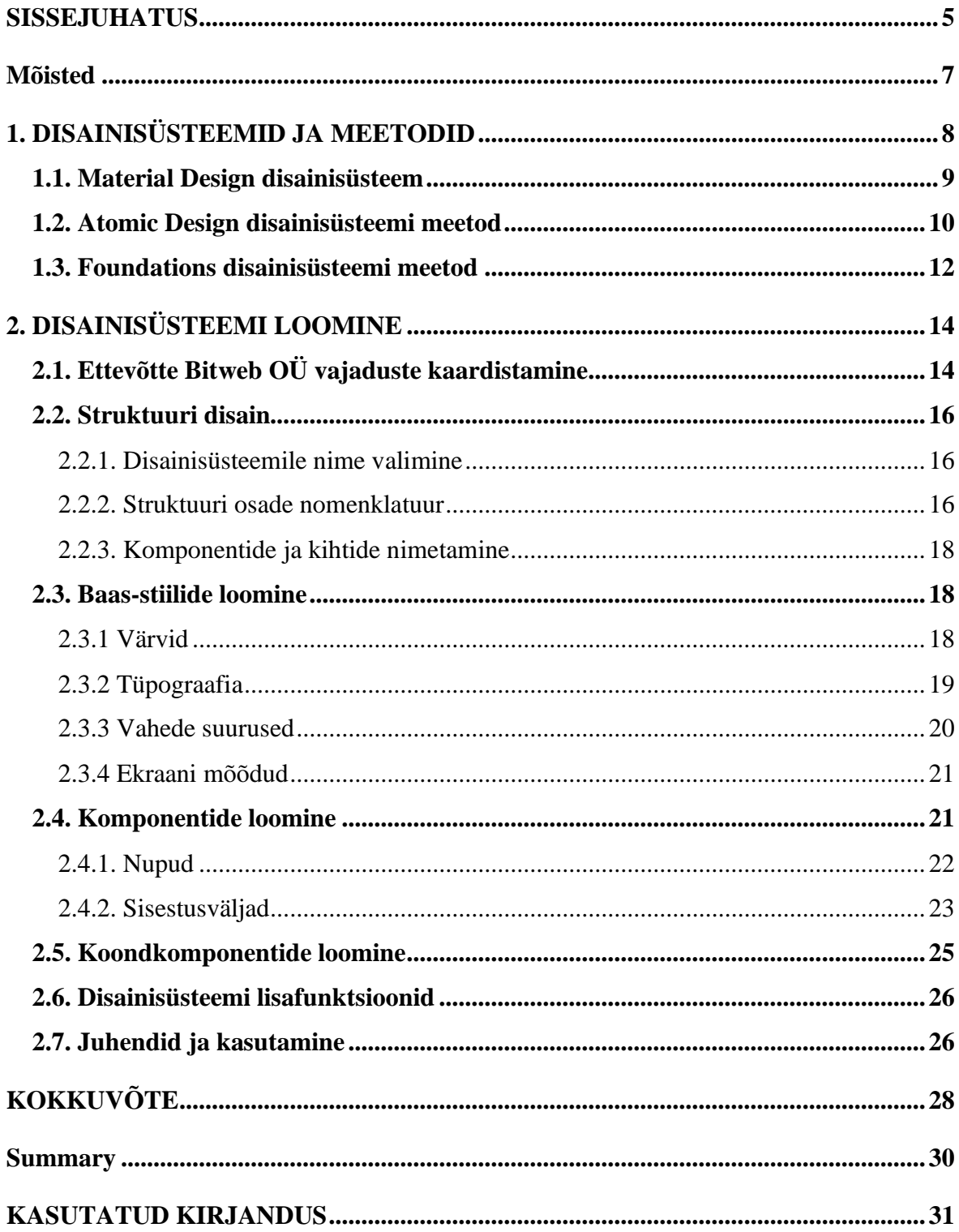

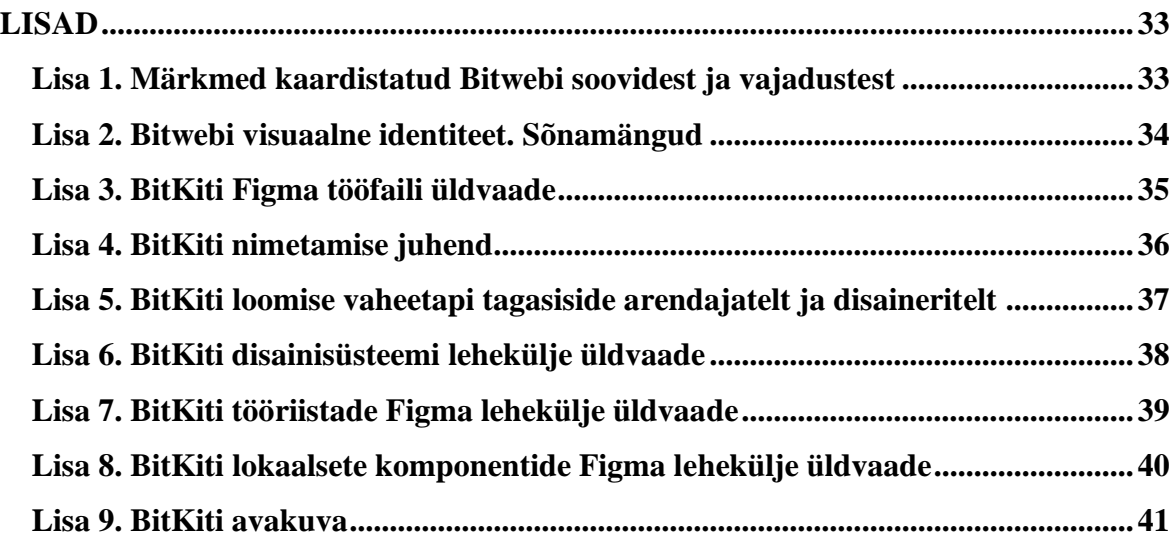

# **Joonised**

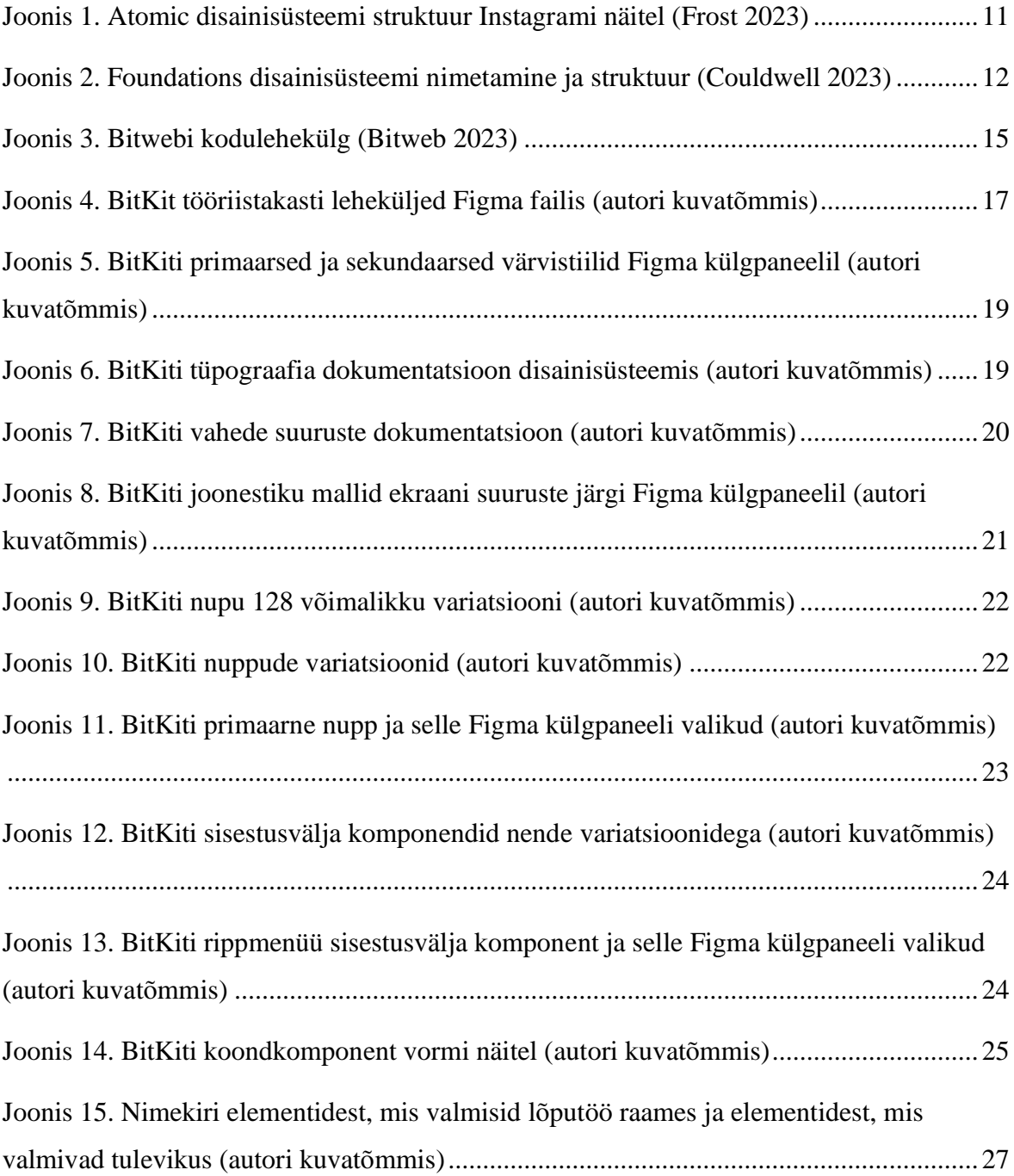

## <span id="page-4-0"></span>**SISSEJUHATUS**

Lõputöö kirjalik osa sisaldab uurimust ja juhiste kogumist ning praktiline osa disainisüsteemi loomist kujundustarkvara Figma baasil tellimustööna tarkvaraarendusettevõttele Bitweb. Praktiline osa jaguneb neljaks etapiks: ettevõtte vajaduste kaardistamine, disainisüsteemi struktuuri disain, graafiliste elementide loomine ja juhiste koostamine.

Disainisüsteem on taaskasutatavate komponentide ja nende juhiste kogum, mille kasutuselevõtt hakkas veebidisainerite seas levima 2000ndatel. Brad Frosti raamat "Atomic Design" võimendas teadlikkust disainisüsteemi kasulikkusest veelgi. Tänapäeval on disainisüsteemid kasutajakogemuse ja -liidese disainerite ning arendajate kaasaegseks töövahendiks, mida kasutavad tuntud ettevõtted, näiteks Google, GitHub, IBM ja Spotify (Figma 2023). Pidevalt täienev informatsiooni struktureeriv süsteem hõlbustab disainerite ja arendajate ajakasutust ning säilitab brändiülest järjepidevat stiili, tagades kokkuvõttes digilahenduste kvaliteetsema kasutajakogemuse. (Omnis 2023)

Bitwebil on oma brändiraamat, kuid selle stiil ei laiene digilahenduste prototüübi kujundusele. Digiteenuse või -toote projekti alguses koostab disainer tavaliselt ise Figma tarkvaras kujundusfaili, võttes arvesse olemasolevaid kliendi materjale või nende puudumist. Mahukamate projektide jaoks kujundab disainer lõpuks disainisüsteemi, mille põhjalikkus sõltub nii ajalisest piirangust, arenduslikest vajadustest kui ka disaineri enda faili vormistamise harjumustest. See kõik on ajakulukas ning kujutab endas ettevõtte jaoks ressursinõudlikku probleemi. Minu eesmärk on disainisüsteemi loomisega kaasajastada ja hõlbustada Bitwebi klienditöö disainiprotsess.

Maailmas on juba kasutusel mitmeid erinevaid disainisüsteeme ja mudeleid. Üheks võimalikuks probleemi lahenduseks on mõne avaliku süsteemi, näiteks Material Design disainisüsteemi, kasutuselevõtt. Sellised töövahendid on aga loodud laiale sihtgrupile ning ei pruugi rahuldada disainisüsteemi kasutaja tegelikke vajadusi. Siiski on neist palju õppida, et ehitada ettevõtte soovidele ja vajadustele vastav disainisüsteem. Lõputöö raames uurin lähemalt Google'i Material Design disainisüsteemi, Atomic Design ja Foundations meetodi põhimõtteid, struktuuri ja nomenklatuuri, et luua nende põhjal Bitwebile professionaalne töövahend.

Probleemi lahendamine kujutab endas disainerite ja arendajate vajaduste ning soovide kaardistamist, faili struktuuri kujundamist, stiili loomist (nii juhendile kui ka disainisüsteemi elementidele), komponentide dokumenteerimist, disainielementide ehitamist ja vormistamist. Disainisüsteem on tulevikule suunatud töövahend, mis on pidevas muutumises. Seetõttu ei keskendu käesolev lõputöö komponentide omadustele ja nende loomisele, vaid käsitleb süsteemi loomist tervikuna.

Bitwebile disainisüsteemi loomise eripärana hoian silmas, et uus tööriist ei teeks disainiprotsessi keerulisemaks, vaid automatiseeriks disainerite igapäevased ülesanded, koondaks endas enamkasutatavad komponendid, soodustades seejuures ettevõttele omaste unikaalsete disainlahenduste loomist. Lõputöö praktilise osana valmiv tööriistakast annab ettevõttele kõik vajalikud vahendid disainisüsteemi kasutusele võtmiseks ning selle laiendamiseks ja haldamiseks ka tulevikus.

Soovin tänada juhendajaid Kristjan Pikk ja Jaanus Eensalu ning konsultanti Elmo Soomets. Usalduse eest tänan Bitweb OÜd ning kõiki tiimikaaslaseid ja kolleege, kes disainisüsteemi protsessis kaasa rääkisid. Tänan oma perekonda ning kõiki meediadisaini osakonna kursusekaaslaseid Kõrgemast Kunstikoolist Pallas, kellega nii bakalaureuse õpingute kui lõputöö vältel üksteise jaoks alati olemas saime olla.

# <span id="page-6-0"></span>**Mõisted**

Disainimuutuja – nimetus, mis esindab disainielemendi omadust, näiteks värvi (autori tõlge inglisekeelsest mõistest *design token*)

Kasutajakogemuse disain (UX disain) – protsess, mille käigus luuakse kasutajasõbralik ja efektiivne digitaalne toode

Kasutajaliidese disain (UI disain) – protsess, mille käigus kujundatakse digilahenduse graafilised elemendid

Nomenklatuur – nimetuste süsteem

# <span id="page-7-0"></span>**1. DISAINISÜSTEEMID JA MEETODID**

Üheks põhjalikumaks visuaalse identiteedi ja disainisüsteemi eelkäijaks nimetatakse 1976ndal aastal avaldatud NASA brändi manuaali (Omnis 2023). See mahukas 60ne leheküljeline brändiraamat ei sisaldanud küll juhiseid digilahenduste loomiseks, kuid andis ette kindla reeglistiku brändi värvide, logo ja teiste elementide kasutamiseks (Danne, Blackburn 1976). Kasutajakogemuse parandamiseks ja stiili ühtlustamiseks hakati 2000ndate alguses disainisüsteeme kasutama ka digitoodete ja -teenuste kasutajaliideste loomiseks.

Disainisüsteemi võib vaadelda kui LEGO komplekti, mis koosneb paljudest omavahel sobituvatest tükkidest:

- 1. baas-stiilid (näiteks värvid, tüpograafia, vahede suurused);
- 2. taaskasutatavad komponendid (näiteks nupud, ikoonid, vormid, modaalaknad, navigatsiooniribad);
- 3. mallid (näiteks blogi postituse mall, veateate aken);
- 4. ligipääsetavuse juhised (ekraanilugeri funktsioonid, loetavuse kontrollimine ja teised puuetega inimesi toetavad nõuded);
- 5. dokumentatsioon (juhised disainisüsteemi rakendamiseks, haldamiseks ja muutmiseks).

Sõltuvalt ettevõtte eripäradest võivad disainisüsteemi osad erineda. Kokku moodustavad need aga ühe tervikliku stiilifaili, mis aitab digiteenuste ja -toodete üleselt hoida ühist keelt, lihtsustab erinevates suurustes seadmetele lahendusi luua, optimeerib disainerite ja arendajate tööd ning loob korduva käitumismustri näol kokkuvõttes kvaliteetsema kasutajakogemuse.

Disainisüsteemi loomiseks saab kasutada pilvepõhist kujundusprogrammi Figma, mida kasutavad disainerid üle maailma, et luua veebilehekülgi, rakendusi, e-poode, infosüsteeme ja muid digitaalseid prototüüpe. Igapäevaseks UX/UI disaini töövahendiks on see näiteks ettevõtetele Twitter, Facebook ja GitHub. Lisaks on Figma kujunenud paljude alustavate disainerite lemmikuks. (UX Estonia 2023)

Uurisin olemasolevaid disainisüsteeme ja meetodeid info struktureerimisest, et leida kliendile sobivaim lahendus tööriistakasti komplekteerimiseks. Selles peatükis toon välja Material Design disainisüsteemi, Atomic Design ja Foundations meetodi eripärad ja põhimõtted.

### <span id="page-8-0"></span>**1.1. Material Design disainisüsteem**

Material Design on maailmas kõige laialdasemalt kasutusel olev disainisüsteem, mille arendas välja Google (UX Planet 2023). See disainisüsteem aitab kasutajatel seostada omavahel mitmeid Google'i tooteid, nagu näiteks Google Drive ja Google Sheets, sest mõlema puhul kasutatakse ühiseid stiile ja disaini komponente. Material Design 3 (edaspidi MD3) on disainisüsteemi hetkel uusim avaldatud versioon, mis avaldati aastal 2021 (Google 2023). MD3 on edukas näide ettevõttesisesest tööriistast, mis ka teiste ettevõtete ning disainerite poolt palju kasutust leiab.

MD3 Figma tööriistakasti kuulub 169 komponenti, 1984 variatsiooni ning 429 stiili. Süsteem põhineb Material Theming põhimõttel – see võimaldab disaineritel luua stiile, mis väljendavad nende brändi. Ühtlasi sisaldab MD3 juhendeid liikuvale graafikale, tüpograafiale, värvile ja vormile. Need juhised aitavad disaineritel luua järjepidevaid stiilseid digilahendusi, mis on samal ajal ka funktsionaalsed. (Dahout 2023)

Üheks peamiseks kvaliteediomaduseks nimetataksegi MD3 disainisüsteemi puhul ligipääsetavust. Süsteem sisaldab kasutajaliideseid, mis oleks ka puuetega inimestele kasutatavad. Samuti on disainisüsteemil oma ikooni pakk, mille kujundamisel on mõeldud arusaadavusele. See teeb Google'ist üldsuse poolt tunnustatud digilahenduste tootja. (Woodhead 2023)

Miks aga teised ettevõtted ja disainerid Google'i disainisüsteemi kasutavad? Google on suurettevõte, kes on oma digitoodete disainimise kogemuse üheks tööriistaks kokku pannud, et teised ei peaks läbi tegema sama protsessi. See on paljude jaoks suur ajaline võit, kuna isikliku disainisüsteemi väljatöötamine on keeruline mitmeid osapooli puudutav protsess.

Teiseks põhjuseks võib olla kasutaja usalduse võitmine läbi elementide äratuntavuse. Kuna Material Design disainisüsteem on laialdaselt kasutatud, siis paljud kasutajad on sellele omase stiiliga juba Google toodete kaudu tuttavad. Kasutades uues digilahenduses sama disainisüsteemi, võidetakse kerge vaevaga kasutaja usaldus. (Woodhead 2023)

Paljude ettevõtete ja disainerite jaoks on MD3 mugav terviklahendus. See koosneb mitmetest modulaarsetest valmis komponentidest nii disaineri kui arendaja vaatepunktist ning on väga põhjalikult lahti kirjeldatud. Just laialdane kasutus, süsteemi põhjalikkus ning lai valik kvaliteetseid komponente teevad Material Design disainisüsteemist populaarse töövahendi. (Woodhead 2023)

Kui sihtrühm on liiga lai, ei rahulda toode otseselt kellegi vajadusi (Frost 2015). Olenevalt kliendi soovist või digitoote eripärast, võib MD3 disainisüsteemi kasutamisel puuduseid esineda. Bitwebi jaoks oleks antud süsteem liialt üldine ja mahukas, selle kasutuselevõtt võtaks palju aega ning piiraks erilahenduste väljatöötamist.

### <span id="page-9-0"></span>**1.2. Atomic Design disainisüsteemi meetod**

Atomic Design on populaarne meetod disainisüsteemide loomiseks. Selle autor Brad Frost pakub välja modulaarse ja hierarhilise lähenemise viisi, mis aitab disaineritel ja arendajatel luua suuri ning keerukaid digilahendusi. Hoides kliendiprojektide loomisel silmas ühte kindlat meetodit, on disaineritel lihtne uusi disainisüsteeme luua, hallata ning vanade projektide juurde hiljem tagasi minna. (Frost 2016)

Disainielemendid kategoriseeritakse keerukuse astme järgi kasutades – nagu nimigi vihjab – bioloogilisi termineid. Aatomiteks nimetatakse kasutajaliidese väiksemaid ehitusplokke, nt nupp, vormiväli, värv, font. Need ühendatakse omakorda suuremates ja keerukamateks komponentideks või molekulideks, nt otsinguriba, rippmenüü. Molekulidest moodustuvad omakorda organismid, nt veebilehe päis ja jalus. Liites kokku organismid, kujundatakse lõpuks mallid ja kuvad (vt joonist 1). Selline mõttemudel aitab organiseerida disainisüsteemi osasid ning pakub asjaosalistele ühise sõnavara üksteise paremaks mõistmiseks. (Frost 2015)

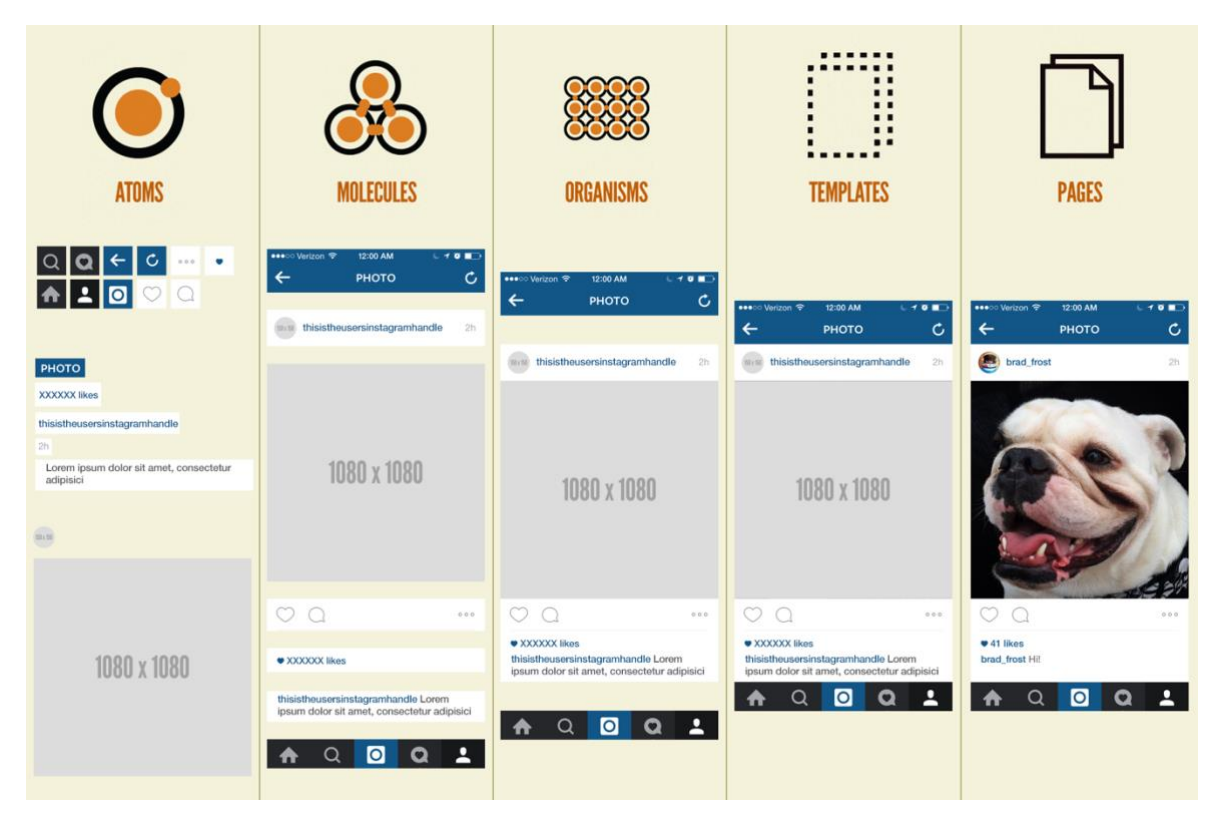

Joonis 1. Atomic disainisüsteemi struktuur Instagrami näitel (Frost 2023)

<span id="page-10-0"></span>Uute tööriistade tulek kujundab aga meetodeid ümber – need ei ole kunagi täiuslikud. Frost on peale raamatu avaldamist kirjutanud, et Atomic Design mudel on ajas saanud mitmeid erinevaid vorme ning täiendusi ja teeb seda tõenäoliselt edaspidigi (Frost 2023). Näiteks on aatomitele, molekulidele, organismidele lisaks pakutud ka ioone, mis võimaldaksid süsteemis nimetada veelgi väiksemaid osakesi, näiteks komponentide variatsioone, ärilisi või brändi puudutavaid tavasid (Cid 2023).

Disainisüsteemidele on omane ajas muutuda ja areneda. Atomic Design on hea näide süsteemi paindlikkusest, ajas kohanemisest ning informatsiooni struktureerimisest. Lõputööna valmiva disainisüsteemi kujundamisel võtan aluseks Atomic Design meetodi hierarhilise mõtteviisi, et süsteemi osad oleks organiseeritud, kergesti leitavad ja neile oleks võimalik verbaalselt viidata.

### <span id="page-11-0"></span>**1.3. Foundations disainisüsteemi meetod**

Andrew Couldwelli raamat ,,Laying the Foundations" annab ülevaate disainisüsteemi loomisest, dokumenteerimisest ning haldamisest. Süsteemi disain ei tohiks autori sõnul olla hirmutav ning seega pakub ta välja oma meetodi Foundations (Couldwell 2019: 15).

Foundations mudel koosneb sarnaselt Atomic disainisüsteemi meetodile astmelisest süsteemist, kuid nimetab kihte intuitiivsemalt baas-stiilideks (*foundations*), komponentideks (*components*), mustriteks (*patterns*), mallideks (*templates*) ja lehekülgedeks (*pages*) (vt joonist 2). Tootedisaini puhul nimetatakse esimesed kolm samamoodi, kuid viimased kaks vastavalt omadusteks (*features*) ja kuvadeks (*screens*). (Couldwell 2019: 84-90)

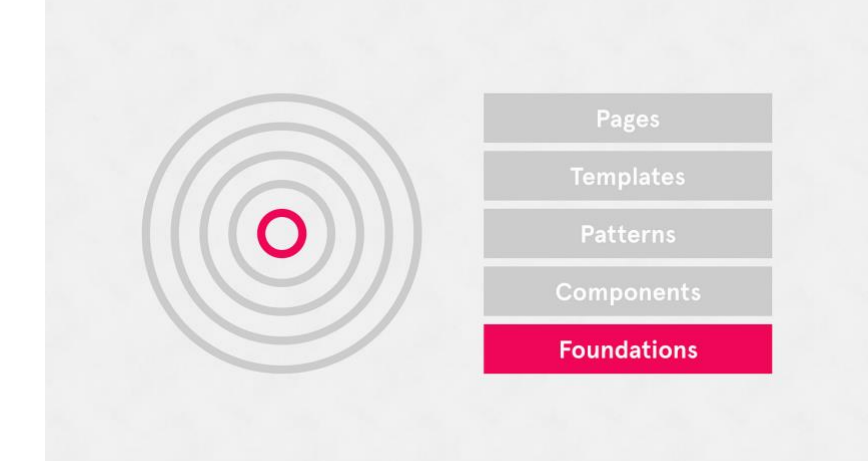

Joonis 2. Foundations disainisüsteemi nimetamine ja struktuur (Couldwell 2023)

Couldwell soovitab oma meetodis esialgu juhendeid koostada vormistamise abil. Seda võib võrrelda näiteks IKEA mööbli kokkupanemisjuhistega, mis minimaalse teksti ja lihtsate illustratsioonide ning märkide põhjal kasutajale juhised arusaadavaks muudavad. Mahuka teksti jälgimine oleks selles kontekstis kasutaja jaoks aeganõudvam. Samal põhjusel kujundan ka Bitwebile loodavad disainisüsteemi juhised kergesti tarbitavaks. (Couldwell 2019: 184)

Meetod juhendab süsteemi valmides ka seda kasutusele võtma. Uusi tavasid soovitatakse esitleda pigem võimaluste, kui reeglitena. Vahel piisabki vaid sõnastuse muutmisest, kuid disainerite motiveerimiseks tasub proovida ka graafilisi võtteid. Näiteks soovitatakse kujundada humoorikaid postreid, mis kontori seinu dekoreeriks, kuid tutvustaks samaaegselt ka uut disainisüsteemi või selle uuendust. (Couldwell 2019: 69-73)

Põhjalikult dokumenteeritud ning sadadest komponentidest koosnevad disainisüsteemid nagu MD3 on aastatepikkuse meeskonnatöö tulemus. Foundations disainisüsteemi meetod on ülevaatlik juhend süsteemi disainiga alustamiseks ning toetun selle põhimõttetele Bitwebile disainisüsteemi loomisel. Disainisüsteem on kasulik tööriist ning selle edukas toimimine ei pea ilmtingimata keeruline olema (Couldwell 2019: 15).

# <span id="page-13-0"></span>**2. DISAINISÜSTEEMI LOOMINE**

Näeme uuritud disainisüsteemide ja meetodite juures, et olulist rolli omab disainisüsteemi struktuur ning probleemide kaardistamine. Alustan seega Bitwebi disainerite vajaduste kaardistamisest [\(vt lisa 1\)](#page-32-1), mille põhjal määran edasised sammud ning eesmärgid. Sellest lähtuvalt valmib disainisüsteemi ülesehitus ja nomenklatuur. Protsessi alguses loodud nimekirja alusel valmivad hiljem kasutajaliidese elemendid, nende juhendid ning disainisüsteemi kuuluvad tööriistad. Üheks vaheetapiks on ettevõtte disaineritelt ja arendajatelt tagasiside küsimine Figma tööfailis struktuuri disainimise järel [\(vt lisa 5\)](#page-36-0). Lõputöö praktiline osa jaguneb neljaks etapiks:

- 1. ettevõtte vajaduste kaardistamine;
- 2. disainisüsteemi struktuuri kujundamine;
- 3. graafiliste elementide loomine;
- 4. vormistamine ja juhiste koostamine.

## <span id="page-13-1"></span>**2.1. Ettevõtte Bitweb OÜ vajaduste kaardistamine**

Bitweb OÜ on aastal 2009 loodud Eesti ettevõte, mis keskendub eelkõige tarkvara erilahendustele, keerukatele infosüsteemidele, pakkudes ka disainiteenuseid ja mobiilirakendusi. Kodulehel kirjeldab ettevõtet lause "Suudame luua keerukaid süsteeme nullist sajani. Soovi korral ka üheksast kuuekümne kaheni" (Bitweb 2023). Bitwebi kliendiportfelli kuuluvad näiteks TEHIK, Eesti Töötukassa, Telia ja Terminal. Ettevõttes töötab ligikaudu 40 inimest, kellest enamus on tarkvaraarendajad. UX/UI disainerite töö kujutab endas peamiselt kliendi projekti raames Figma prototüübi loomist.

Projektid on erinevad, kuid koosnevad sarnastest funktsioonidest ning komponentidest. Näiteks on üldjuhul digitootel olemas nupud, tekstiväljad ja navigatsioon. Selliseid komponente oleks mõistlik nii projekti enda sees kui ka ettevõtteüleselt taaskasutada. Kasutajaliidese stiile, näiteks nupu värvi, on Figma rakenduses võimalik kerge vaevaga kogu projekti ulatuses muuta.

Kaardistatud soovide ja vajaduste [\(vt lisa 1\)](#page-32-1) põhjal selgus, et Bitwebi disainerid vajavad ka teisi tööriistu, mis otseselt disainisüsteemi ei kuulu, näiteks nimekirja malli. Selle abil saab luua näiteks nimekirja, kus on vajalikud tegevused projekti üleandmiseks arendajale (näiteks ligipääsetavuse nõuetele vastavuse kontrollimine ja komponentide staatuste tagamine).

Ettevõttele on varasemalt loodud visuaalne identiteet. Olemasolev juhis on põhjalik ning keskendub lisaks graafilistele elementidele ka näiteks keelekasutusele [\(vt lisa](#page-33-0) 2). Stiilijuhendi alusel on ettevõttele loodud kodulehekülg (vt joonist 3). Defineeritud värvitoonid on esindatud ka Bitwebi kontoriruumides. Võtan disainisüsteemi luues arvesse töötajatele ja klientidele tuttavaks saanud põhitoonid ning sõnamängud.

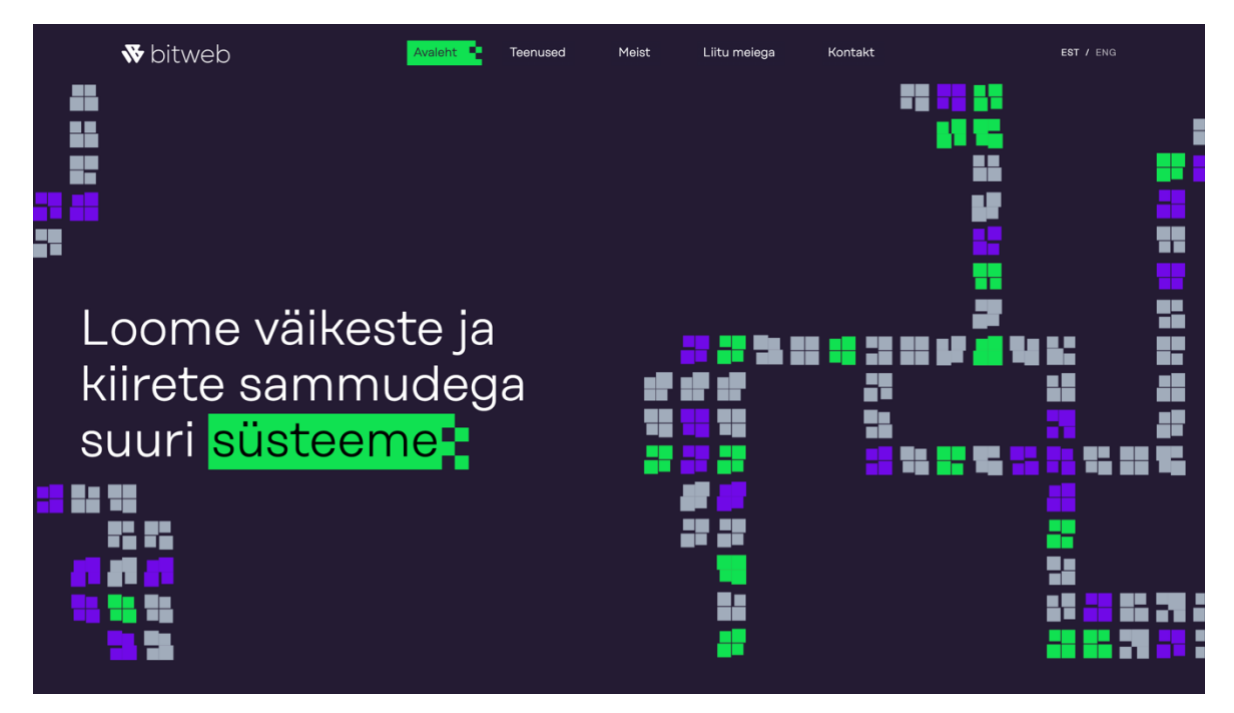

Joonis 3. Bitwebi kodulehekülg (Bitweb 2023)

<span id="page-14-0"></span>Kokkuvõttes seisneb antud lõputöö praktilise osa ülesanne disainerite tööprotsessi hõlbustamises. Kui sageli on disainisüsteemid detailsed ja mahukad, siis vajaduste kaardistamisel selgus, et Bitwebi töötajate eelistuseks on väiksemahulisem ja kergesti kasutusele võetav komponentide ja tööriistade komplekt, mis neid liialt ei piiraks ning projekte ühetaoliseks ei muudaks. Soovitud disainisüsteem peaks olema modulaarne, paindlik ning tulevikusõbralik.

### <span id="page-15-0"></span>**2.2. Struktuuri disain**

Disainisüsteemidel on palju osasid [\(vt lisa 3\)](#page-34-0), mistõttu on oluline informatsiooni loogiliselt paigutada, nimetada ning grupeerida. Faili struktuuri ehitamine ja nimetamise süsteem toimib justkui ühine sõnavara inimeste vahel. Struktuuril tugineb hiljem kogu komponentide ja juhiste varamu, mida on tänu läbimõeldud paigutusele lihtsam hallata.

#### <span id="page-15-1"></span>2.2.1. Disainisüsteemile nime valimine

Projekti alguses ilmnes, et disainisüsteemist on asjaosalistega mugavam rääkida, kui sellel on kokkulepitud nimi. Bitwebi brändi stiiliraamatus on sõnamängu juhis, mis julgustab ettevõttesiseste tegevuste ja ürituste nime alguse "Bit" lõppu lisama erinevaid liiteid. Näiteks kasutab ettevõte nime kombinatsioone BitPeople (Bitwebi töötajad) ja BitPets (Bitwebi lemmikloomad).

Juhindusin traditsioonist ning kasutasin liitena inglisekeelset sõna *kit*, mis antud kontekstis tähendab komplekti või varustus. Teised valikud olid veel näiteks BitSet ja BitBox. Disainisüsteem sai endale nimeks BitKit.

#### <span id="page-15-2"></span>2.2.2. Struktuuri osade nomenklatuur

Inimene tajub ühe kategooria informatsiooni tervikuna, kui sarnased osad on paigutatud üksteisele lähestikku (Weinschenk 2020: 23). Disainisüsteemi kontekstis tuleb seega kasuks, kui vahendid kategoriseerida ning koguda ühe raami sisse. Nii leiavad disainerid kiirelt vajaliku üles.

Loodud tööriistakasti fail koosneb kahest leheküljest: disainisüsteem (*design system*) ja tööriistad (*utilities*) (vt joonist 4). Lisaks on failis olemas tööriistakasti täiendamiseks vajalikud vahendid ehk lokaalsed komponendid (*local components*), eelvaate pilt (*thumbnail*) ja arhiiv (*archive*), kuhu kogutakse aegunud materjalid.

#### Pages

**Design System** Utilities Local components Thumbnail Archive

Joonis 4. BitKit tööriistakasti leheküljed Figma failis (autori kuvatõmmis)

Disainisüsteem jaguneb omakorda kolmeks. Sarnast lahendust toetab ka eelnevalt välja toodud Atomic Design mudel. Aatomiteks, molekulideks ja organismidest jaotamine paigutab vahendid, mis üksteise sisse kuuluvad, hierarhiliselt kategooriatesse. Otsustasin kasutada Bitwebi kontekstis nimetusi, mis on intuitiivsed ja sobituvad paremini tarkvaraarendusteenuste disaini spetsiifikaga.

Andrew Couldwell pakub raamatus "Laying the Foundations" välja kaasaegsema nimetamise süsteemi, mida kirjeldasin esimeses peatükis. Antud nomenklatuur on ennast kirjeldav ning ei vaja vastupidiselt Atomic Design mudelile juhendavaid selgitusi. Bitwebi disainisüsteem keskendub neist kolmele esimesele astmele, sest projektid on väga erinevad ning valmis disainitud malle ja kuvasid ei saa üldiselt erinevates projektides taaskasutada. Juhul, kui tulevikus siiski lisa-astmete vajadus tekib, on minu soovitus järgida Couldwelli nomenklatuuri – lisada olemasolevatele mallid ning kuvad.

Valisin disainisüsteemi BitKit informatsiooni struktureerimiseks järgnevad astmed ja nimetused:

- 1. *Foundations* ehk baas-stiilid (värvid, tüpograafia, vahede ja ekraani suurused);
- 2. *Components* ehk komponendid (kasutajaliidese komponendid, näiteks nupud, tekstiväljad);
- 3. *Nested components* ehk koondkomponendid (komponentidest koosnev komplekssem kasutajaliides, näiteks vorm, menüüriba, galerii).

Kolmas aste on Couldwelli variandist erinevalt nimetatud seepärast, et kategooria oleks üldisem ja koguks enda alla kõik järgmised, komplekssemad astmed. Koondkomponendi

väljendit kasutab ka Figma ise oma dokumentatsioonis ning blogi artiklites (Lowry 2023). See mõiste on UX/UI disainerite seas levinud ja üheselt mõistetav.

#### <span id="page-17-0"></span>2.2.3. Komponentide ja kihtide nimetamine

Figma paneb automaatselt uuele elemendile nime, aga genereeritud nimed, nt "Group 741", ei anna disainerile edasi olulist informatsiooni ning seega on hea tava ise osaliselt kihte ning komponente ümber nimetada. Selliselt on kasutajal mugavam failis navigeerida ning elemente leida. Mõistlik on nimed anda pigem suurematele gruppidele ja komponentidele, sest kihte on failis palju.

Nimetamisel järgisin ühist soovituslikku malli, mille vormistasin ka juhendisse [\(vt lisa](#page-35-0)  [4\)](#page-35-0). Kaldkriips eraldab kategooriaid ning kaldkriipsu järel olev sõna algab alati suure algustähega. Sidekriips on spetsiifilisema kirjelduse jaoks. Näiteks on nupu komponent disainisüsteemis nimetatud *Button / Primary / Default.* (Cuello 2023)

### <span id="page-17-1"></span>**2.3. Baas-stiilide loomine**

Baas-stiilid jagunevad värvideks, tüpograafiaks, vahede ning kuvade suurusteks. Tarkvara Figma kuvab baas-stiilid eraldi külgpaneelil, kuid disainisüsteemi puhul on kasulik koostada lisaks ülevaatlik dokumentatsioon vajalike detailidega. Disainisüsteem BitKit järgib levinud tavasid.

#### <span id="page-17-2"></span>2.3.1 Värvid

Värvid valisin ettevõtte brändijuhiste alusel, kuid kohandasin digilahendustele vastavaks, näiteks lisasin vajalikud heledusastmed ning staatuse toonid. Neutraalsete värviskaaladega on disaineritel mugav projekti alguses luua sõrestikmudeleid (*wireframe*'e). Värvid defineerisin tabelis kuuekohalise HEX-värvikoodi ja selle kasutusviisi järgi. Nimed on funktsiooni, mitte värvust kirjeldavad, et kliendi järgi stiliseerides ei peaks disainer värve ümber nimetada (vt joonist 5).

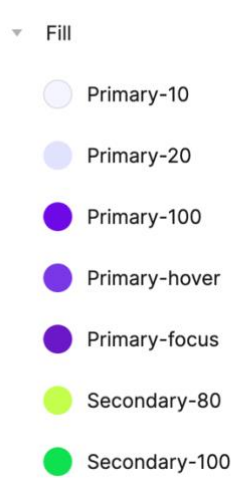

<span id="page-18-1"></span>Joonis 5. BitKiti primaarsed ja sekundaarsed värvistiilid Figma külgpaneelil (autori kuvatõmmis)

### <span id="page-18-0"></span>2.3.2 Tüpograafia

Inter on hea loetavusega ekraanidele loodud fondi perekond, mis on tuntud oma paindlikkuse ja põhjalikkuse poolest (Google Fonts 2023). Dokumenteerisin kirjatüübi stiilid funktsioonide järgi pealkirjadeks, alapealkirjadeks, sisutekstideks jne (vt joonist 6).

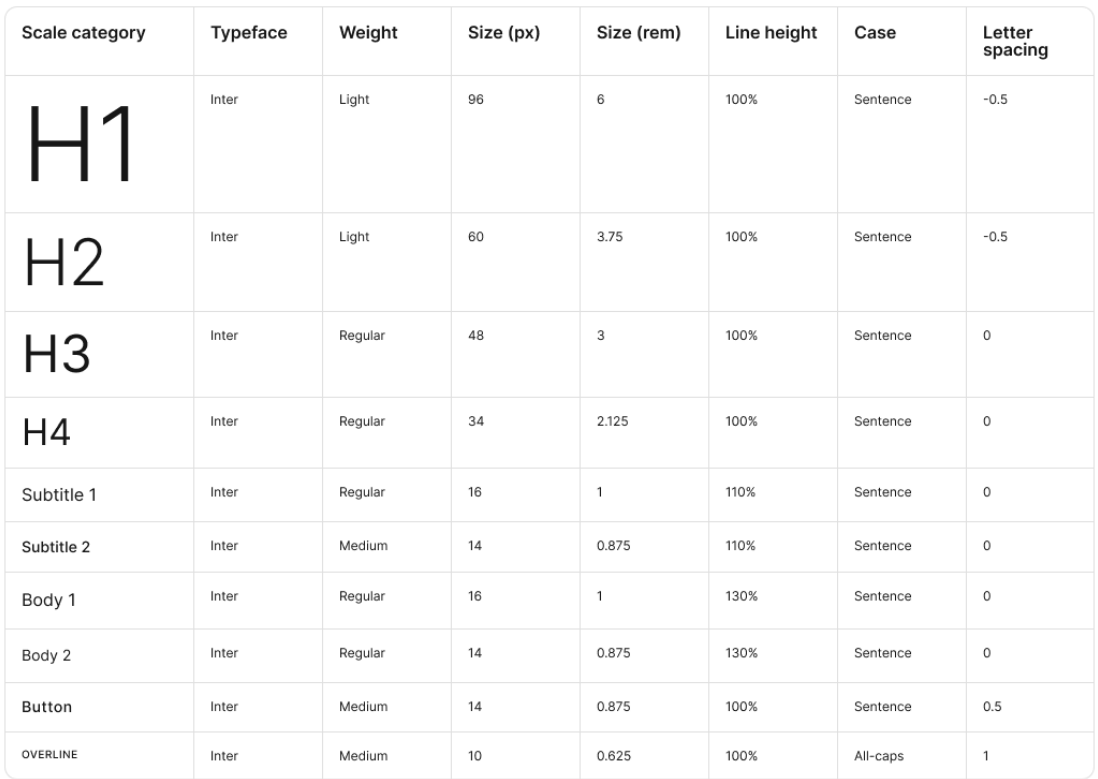

<span id="page-18-2"></span>Joonis 6. BitKiti tüpograafia dokumentatsioon disainisüsteemis (autori kuvatõmmis)

#### <span id="page-19-0"></span>2.3.3 Vahede suurused

Elementide omavaheliste kauguste dokumenteerimine on kasulik nii disaineritele kui ka arendajatele. Vahede määramisel järgisin 4-punktilist astmelisuse süsteemi. Arendajad soovisid vaheetapi tagasisides [\(vt lisa 5\)](#page-36-0), et vahede suurustel oleks lisaks eraldi nimetused, mida saaks tulevikus disainimuutujatena (autori tõlge inglisekeelsest mõistest *design token*) kasutada, näiteks on 12-pikslise vahe disainimuutuja *spacer-12* (vt joonist 7).

| Example | Token      | px  |  |  |  |  |
|---------|------------|-----|--|--|--|--|
| ×       | spacer-4   | 4   |  |  |  |  |
| ٠       | spacer-8   | 8   |  |  |  |  |
| п       | spacer-12  | 12  |  |  |  |  |
| ×       | spacer-16  | 16  |  |  |  |  |
|         | spacer-24  | 24  |  |  |  |  |
|         | spacer-32  | 32  |  |  |  |  |
|         | spacer-40  | 40  |  |  |  |  |
|         | spacer-48  | 48  |  |  |  |  |
|         | spacer-64  | 64  |  |  |  |  |
|         | spacer-80  | 80  |  |  |  |  |
|         | spacer-96  | 96  |  |  |  |  |
|         | spacer-160 | 160 |  |  |  |  |

<span id="page-19-1"></span>Joonis 7. BitKiti vahede suuruste dokumentatsioon (autori kuvatõmmis)

#### <span id="page-20-0"></span>2.3.4 Ekraani mõõdud

Erisuuruses seadmetele disainimiseks määrasin ekraani mõõdud. Kuva suurused valisin varasemate projektide järgi. Üldiselt on prototüübi ekraanilaius 1440 või 1920 pikslit, millele lisanduvad tahvelarvuti ning mobiili formaadid. Lisasin joonestiku mallid, mida on disaineril mugav kiirklahvi abil sisse ja välja lülitada (vt joonist 8).

> **Grid styles**  $\overline{\phantom{a}}$  Screens  $\prod$  S (0-599px)  $\prod$  S (0-599px) nav  $III M (600-1439px)$ M (600-1439px) nav  $|||| L (1440px +)$  $\prod$  L (1440px +) nav

<span id="page-20-2"></span>Joonis 8. BitKiti joonestiku mallid ekraani suuruste järgi Figma külgpaneelil (autori kuvatõmmis)

## <span id="page-20-1"></span>**2.4. Komponentide loomine**

Lõputöö raames valmis 15 kasutajaliidese komponenti: nupud, ikoonid, vormiväljad, navigatsioonid ja märgid. See komponentide valik tulenes vajaduste kaardistamisest [\(vt lisa](#page-32-1)  [1\)](#page-32-1) ning disainerite ja arendajate vaheetapi tagasisidest [\(vt lisa 5\)](#page-36-0). Teised vajaminevad komponendid luuakse lõputööjärgselt disainisüsteemi edasi arenemisel meeskonna koostööna ning etteantud dokumentatsiooni ning stiili näidetel. Antud peatükis räägin lähemalt sisestusvälja ja nupu komponendist ning variatsioonidest. Teised komponendid järgivad sarnast malli.

#### <span id="page-21-0"></span>2.4.1. Nupud

Nupud jagunevad kaheks: primaarseks ja sekundaarseks nupuks. Mõlemal on kaks suurust ning kõigil lisaks neli staatust, et prototüübis interaktsioone kuvada. Lisaks kasutasin Figma funktsiooni, mis lubab külgpaneelil omadusi sisse ja välja lülitada. Kõikide nuppude puhul on võimalus ikooni lisada nii paremale kui ka vasakule. Samuti saab nuppu kasutada tekstita. Kõiki võimalusi arvesse võttes on kasutajaliidesel kokku 128 variatsiooni (vt joonist 9).

|                         | Show left learn False |                   |                                |                              |                               |                         |                        |               | Show Million: Thur |                       |                     |                            |                     |                        |                   |                             |                   |                   |
|-------------------------|-----------------------|-------------------|--------------------------------|------------------------------|-------------------------------|-------------------------|------------------------|---------------|--------------------|-----------------------|---------------------|----------------------------|---------------------|------------------------|-------------------|-----------------------------|-------------------|-------------------|
|                         |                       |                   | <b>Shownight lope: Thus</b>    |                              |                               |                         | Show right local Falus |               |                    | Show right look: Thus |                     |                            |                     | Show fight loan; False |                   |                             |                   |                   |
|                         |                       |                   | <b>Default</b><br>------------ | <b><i><u>Storest</u></i></b> | GlassMad<br>----------------- | . .<br><b>Tenant</b>    | <b>Charles</b> and     | <b>Harvau</b> | <b>Crimeridae</b>  | Forest                | Selast              | <b>House</b>               | Circulated          | <b>Contact</b>         | Entauto           | <b><i><u>Scored</u></i></b> | Tripphied         | Facus             |
| Show trett True         | 4400                  | <b>Delegary</b>   | <b>Batton Ref</b>              | <b>Dutton Red</b>            | --------------                | Darrow <b>D</b>         | Durton                 | <b>Dutton</b> |                    | <b>Dutton</b>         | <b>B</b> utton B    | <b>Bell number (BBI</b>    | <b>R</b> tunn Rd    | <b>Ranoma</b> Ra       | <b>Red</b> Dutton | <b>Red Button</b>           |                   | <b>Red Dutton</b> |
|                         |                       | <b>Separator</b>  | <b>Batton</b> Re               | <b>Button GO</b>             | <b>BATTAN HOS</b>             | <b>Batton DC</b>        | <b>Burnen</b>          | <b>FLORE</b>  | <b>Button</b>      | <b>SNATER</b>         | <b>Ed summar Ed</b> | <b>B</b> arme <sub>R</sub> | <b>Relation Rel</b> | <b>Red Burnon Red</b>  | <b>Ref</b> Button | <b>Ed isms</b>              | <b>R</b> Batton   | <b>Ed issue</b>   |
|                         | 23pe                  | Primary           | <b>Button In</b>               | <b>Button ist</b>            | -----------                   | <b>Betten FB</b>        | <b>Dutton</b>          | <b>Button</b> |                    | <b>Dutton</b>         | <b>Rifferion Rt</b> | <b>Ri Button RB</b>        | <b>GB</b> Batton E  | <b>Ri Dutton Ril</b>   | <b>SS Button</b>  | <b>Ri Satton</b>            |                   | <b>Gd Betton</b>  |
|                         |                       | <b>Brookfield</b> | <b>Button 121</b>              | <b>Button Ed</b>             | Buttee [2]                    | <b>Button EB</b>        | Button                 | <b>Button</b> | Batton             | <b>Dutton</b>         | <b>Billenan</b> B   | <b>Barron</b> B            | G latter [3]        | El Buston El           | <b>Si kutton</b>  | <b>Ed Auton</b>             | <b>El Instrum</b> | <b>B</b> Battan   |
| <b>Shaw heat: False</b> |                       | <b>Primary</b>    | 图                              | 同                            | 国                             | $\boxtimes$             |                        |               |                    |                       | 88                  | 图图                         | 8日                  | 88                     | 183               | 同                           | 图                 | 68                |
|                         | 4400                  | <b>Secondary</b>  | 図                              | 図                            | <b>Rd</b>                     | $\overline{\mathbb{R}}$ |                        |               |                    |                       | 隔層                  | 田田                         | 88                  | 88                     | 圈                 | 圖                           | 18                | 嘀                 |
|                         | <b>Stor</b>           | <b>Primary</b>    | $\overline{\mathbb{R}}$        | 53                           | $\Box$                        | 高                       |                        |               |                    |                       | 58.53               | 田田                         | 68                  | 88                     | 圖                 | 同                           | $\Box$            | 偏                 |
|                         |                       | Secondary 2       | $\mathbf{a}$                   | $\circledR$                  | $\Box$                        | $\circledR$             |                        |               |                    |                       | 最好                  | 国国                         | 63.63               | 国国                     | B                 | $\overline{a}$              | 间                 | $\sqrt{8}$        |

Joonis 9. BitKiti nupu 128 võimalikku variatsiooni (autori kuvatõmmis)

<span id="page-21-1"></span>Osad võimalikud nupu lahendused on visuaalselt samasugused või sisult tühjad. Seega kuvan dokumentatsioonis neist vaid 16 (vt joonist 10). Ikooni asetuse valik ilmub automaatselt Figma valikute külgpaneelil kasutamise hetkel (vt joonist 11).

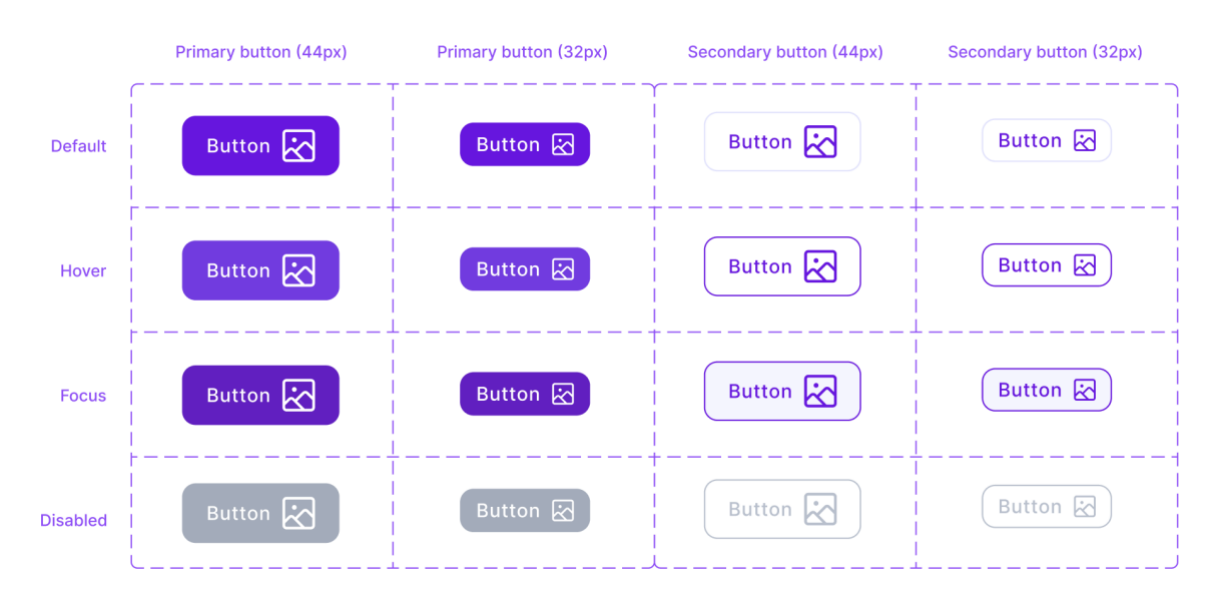

<span id="page-21-2"></span>Joonis 10. BitKiti nuppude variatsioonid (autori kuvatõmmis)

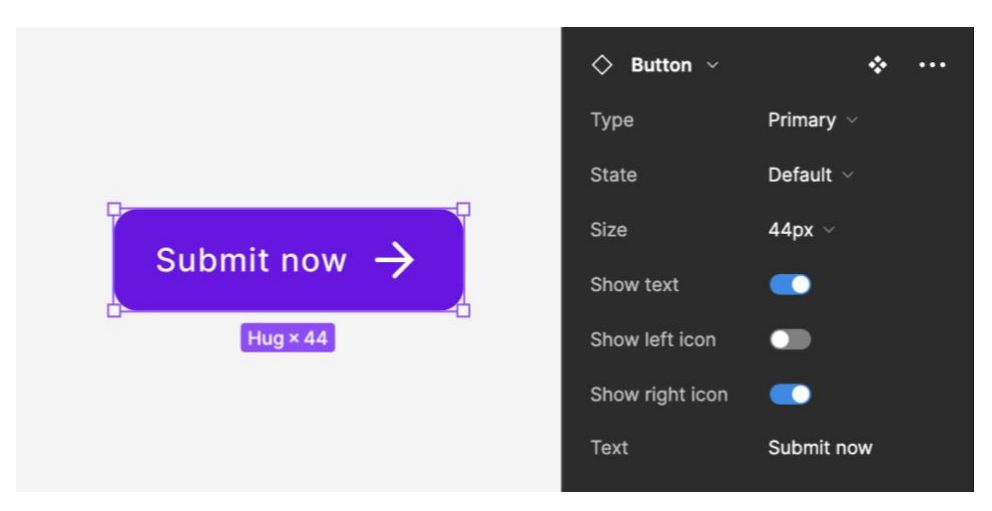

Joonis 11. BitKiti primaarne nupp ja selle Figma külgpaneeli valikud (autori kuvatõmmis)

### <span id="page-22-1"></span><span id="page-22-0"></span>2.4.2. Sisestusväljad

Sisestusväljade eripära seisneb selles, et komponendi tüüpe on mitmeid ning kõigil on erinevad funktsioonid. Sisestusväljade alla loen näiteks teksti sisestamise ala, rippmenüü, lülititega vastuse. Iga sisestusvälja tüüp on vormistatud komponendiks ja koosneb mitmest variatsioonist. Komponente on kokku 4 (vt joonist 12), igal neist 2-4 variatsiooni. Lisafunktsioonina saab külgpaneelil sisse ja välja lülitada kohustusliku välja indikaatori (vt joonist 13). Kasutusjuhu järgi on võimalik sisestusväljadest valida sobivaim ning kuvada prototüübis seega erinevaid vormi täitmise etappe.

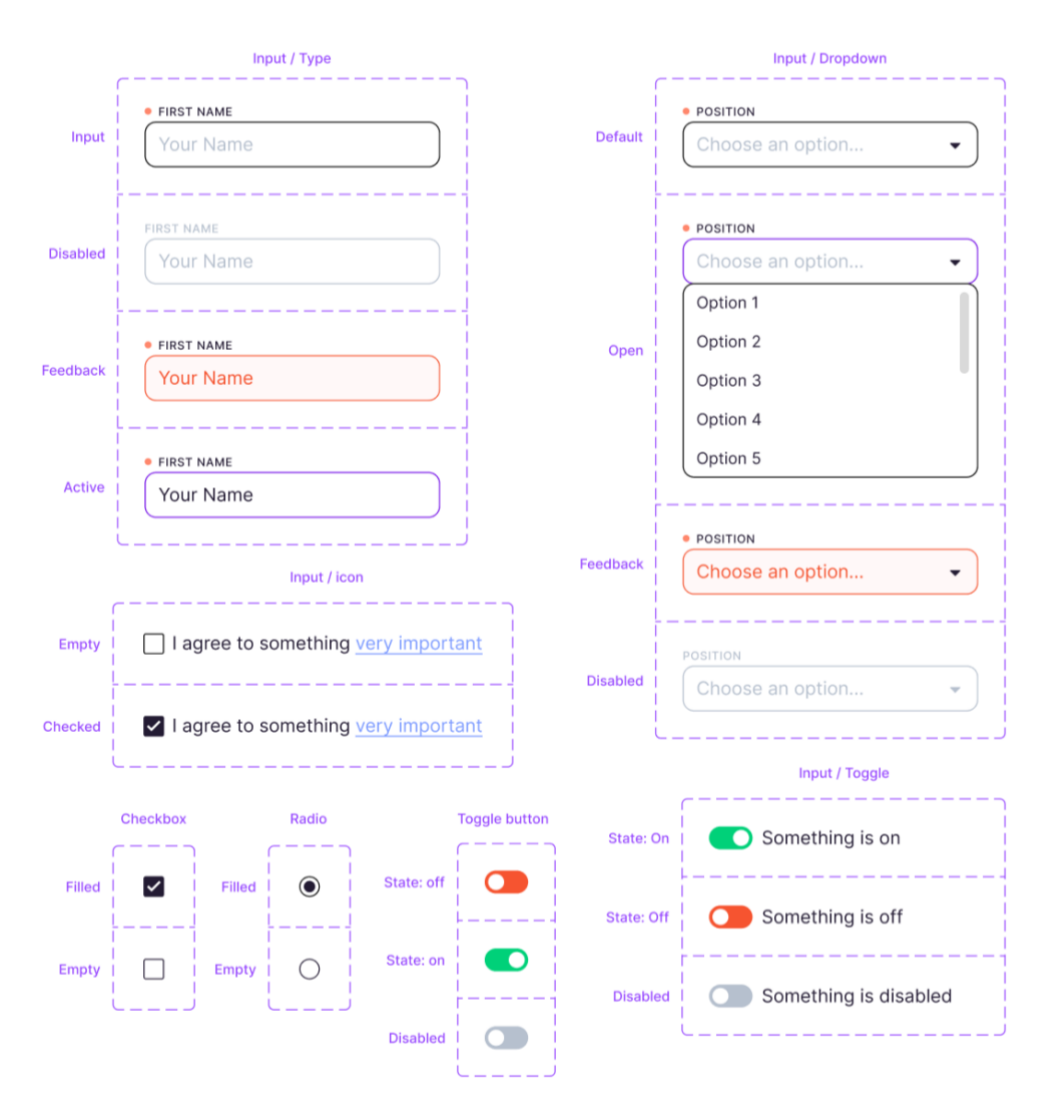

<span id="page-23-0"></span>Joonis 12. BitKiti sisestusvälja komponendid nende variatsioonidega (autori kuvatõmmis)

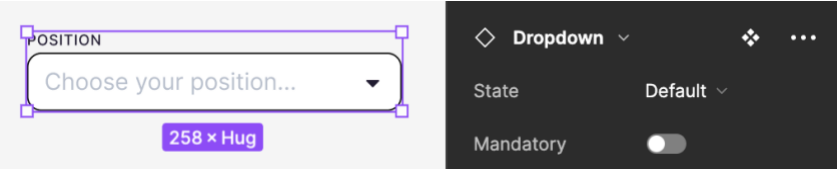

<span id="page-23-1"></span>Joonis 13. BitKiti rippmenüü sisestusvälja komponent ja selle Figma külgpaneeli valikud (autori kuvatõmmis)

### <span id="page-24-0"></span>**2.5. Koondkomponentide loomine**

Nagu nimigi ütleb, koosnevad koondkomponendid komponentidest. Selles disainisüsteemi astmes võtsin arvesse, et elemendi otstarve sõltub projekti ja kliendi vajadusest ning BitKiti kontekstis saan autorina valmis ehitada vaid väga üldised koondkomponendid, mis töötavad pigem näidetena. Siiski on disaineril mugav koondkomponente kasutada, kuna võib neid vajadusel ümber kohandada ning juba see on vähem aeganõudvam kui tühjal lehel koondkomponendi ülesehitamine.

Disainisin näitena vormiakna lõputöö raames loodud vahenditest (vt joonist 14). Vastavalt komponentide variatsioonidele on võimalik koondkomponenti kohandada või elemente ümber tõsta ja muuta, sest koondkomponendi sisu ei ole fikseeritud. Näiteks saab vormi puhul valida nupu staatust, kohustuslikkust või kasutada primaarse nupu asemel hoopis sekundaarset nuppu. Koondkomponent on paindlik valmis ehitatud element, mille struktuuri on võimalik vastavalt vajadusele ümber kujundada.

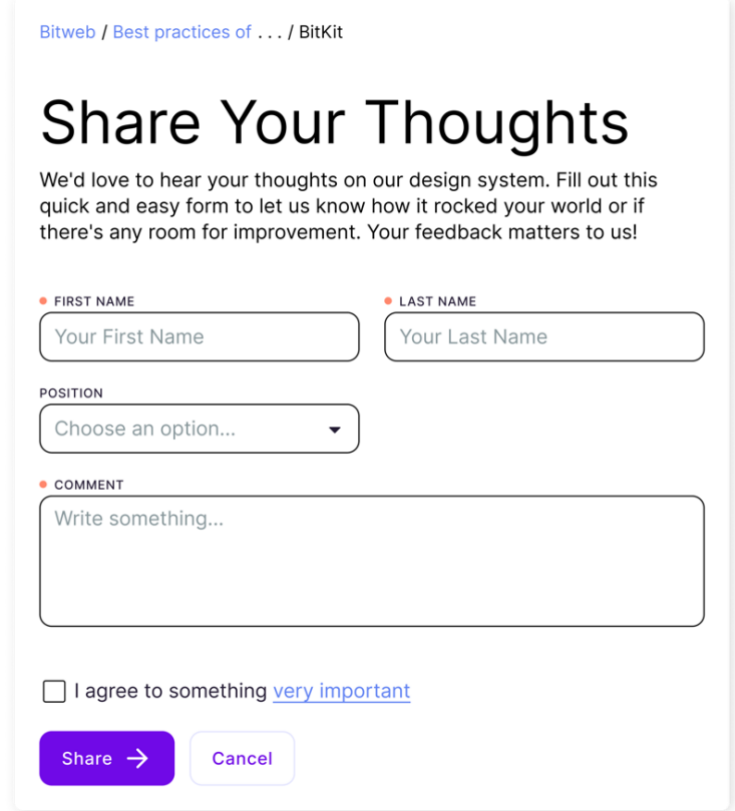

<span id="page-24-1"></span>Joonis 14. BitKiti koondkomponent vormi näitel (autori kuvatõmmis)

### <span id="page-25-0"></span>**2.6. Disainisüsteemi lisafunktsioonid**

Juba esimeses etapis kaardistatud vajadustest (vt [lisa 1\)](#page-32-1) selgus, et Bitweb vajab lisaks disainisüsteemile ka tööriistu, mis disainerite tööprotsessi hõlbustaks. Lõputöö raames valmis kaks sellist disainisüsteemi tööriista: nimekirja ning märkme lisamise funktsioon [\(vt](#page-38-0)  [lisa 7\)](#page-38-0).

Just nagu teiste komponentide puhul saab ka nimekirja ning märkme sisu muuta. Üheks nimekirja kasutusjuhuks võib olla näiteks loetelu koostamine ülesannetest, mis enne arendajale üle andmist peaks tehtud olema. Märkme lisamise komponent töötab kui kommentaar, kuid on anonüümne ning tööfailis koheselt nähtav. Sellega saab soovi korral kirjeldusega organiseerida keerukamaid prototüübi osasid.

### <span id="page-25-1"></span>**2.7. Juhendid ja kasutamine**

Tänu loodud juhenditele saavad UX/UI disainerid komponentide kasutusviisidest ühtmoodi aru ning oskavad BitKiti tulevikus täiendada. BitKit on vormistatud üheks failiks ning disainisüsteemi baasil paneb Figma automaatselt kokku disainisüsteemi kogumiku *(library)*. Lisaks ettevõtteülesele BitKiti avalikustamisele on Figmas võimalik analüüsida ka komponentide kasutussagedust projektides, et disainisüsteemi kohandada.

Juhiste loomiseks kasutasin ühtset malli, mis koosneb päisest ja sisust. Päise värv sõltub leheküljest. Disainisüsteemi vormistatud päis on violetne [\(vt lisa 6\)](#page-37-0), töövahendite oma sinine [\(vt lisa 7\)](#page-38-0) ning lokaalsed komponendid hallid [\(vt lisa 8\)](#page-39-0). Sisus on välja toodud kõik antud komponendi variatsioonid ning kasutusvõimalused. Stiilide puhul kasutasin kirjeldusena tabelit, mis ülalmainitud malli sisus asetseb. Dokumentatsioonile on lisatud teemakohased kiirviited näiteks link ettevõtte brändiraamatule. Disainisüsteemi illustreerib ülevaatlik avakuva [\(vt lisa 9\)](#page-40-0).

Üks Bitwebi soov on tulevikus kasutusele võtta disainimuutujad (autori tõlge inglisekeelsest mõistest *design token*). See on protsesse automatiseeriv link disaini ja arenduse vahel, mida paljud ettevõtted juba kasutavad. 2022. aasta disainisüsteemide uuring leidis, et 69% vastanute disainisüsteemidest sisaldasid disainimuutujaid (Sparkbox 2023).

BitKiti baas-stiilide dokumentatsioonis on disainimuutujate väärtused märgitud ning ettevõttel on plaanis lahendus 2023 aasta esimeses pooles ka kasutusele võtta.

Disainisüsteem on lõputult arenev tööriist. 2023 aasta kevade seisuga on Bitwebi disainimeeskond alustanud loodud süsteemi kasutuselevõttu. Märkisin tööriista abil lõputöö raames tehtud ning tulevikus valmivad ülesanded vaheetapis saadud tagasiside [\(vt lisa 5\)](#page-36-0) ning soovide järgi. Selle alusel jätkab Bitwebi disainimeeskond lõputööjärgselt tööriistakasti edasiarendust (vt joonist 15).

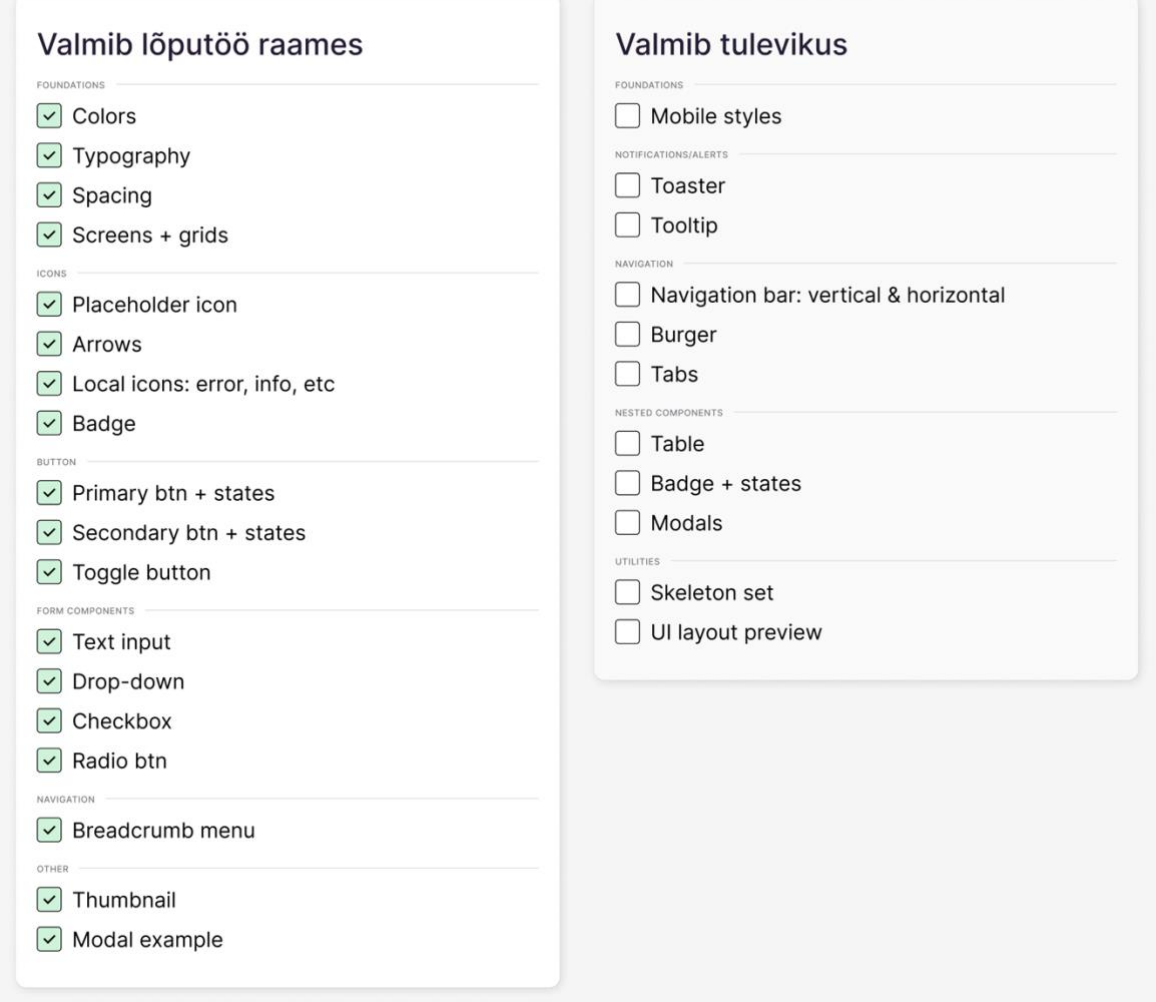

<span id="page-26-0"></span>Joonis 15. Nimekiri elementidest, mis valmisid lõputöö raames ja elementidest, mis valmivad tulevikus (autori kuvatõmmis)

# <span id="page-27-0"></span>**KOKKUVÕTE**

Disainisüsteemide kasutuselevõtt on digitoodete- ja teenuste loomisel üsna uus tava. Mitmete ettevõtete jaoks lihtsustab tööriist igapäevatööd, ühtlustab ettevõtteülest käekirja, automatiseerib ülesandeid ja loob kokkuvõttes kvaliteetsema kasutajakogemuse. Lõputöö praktilise osa eesmärgiks oli luua tellimustööna disainisüsteem tarkvaraarendusettevõttele Bitweb, et hõlbustada disainerite tööprotsessi ning tõsta pakutavate disainiteenuste kvaliteeti. Kirjalikus osas uurisin olemasolevaid meetodeid ja disainisüsteeme, et luua kliendile kaasaegne ning praktiline tööriistakast.

Bitwebi jaoks oli oluline, et loodav tööriist ei teeks disainiprotsessi keerulisemaks, vaid optimeeriks disainerite igapäevast tööd, soodustades ettevõttele omaste unikaalsete disainlahenduste loomist. Projektid on erinevad, kuid koosnevad sarnase funktsiooniga komponentidest, mida on disainisüsteemi abil võimalik taaskasutada ja vastavalt kliendi stiilile kohandada. Lõputöös keskendusin eelkõige süsteemi loomisele tervikuna, et pakkuda tarkvaraarendusettevõttele mugav alguspunkt disainisüsteemi kasutamiseks ja edasised juhtnöörid ning vahendid selle haldamiseks tulevikus.

Uurisin olemasolevaid disainisüsteeme ja meetodeid, et leida kliendile sobivaim lahendus tööriistakasti komplekteerimiseks. Material Design on suurettevõtte Google disainisüsteem, mis on kasutusel üle maailma, kuid selle põhjalik ja mahukas komponentide kogu mõjub Bitwebi kontekstis üleliia komplekssena. Atomic Design on populaarne disainisüsteemi meetod, mis kategoriseerib informatsiooni hierarhiliselt. Sarnast grupeerimise põhimõtet järgisin ka BitKiti loomisel, kasutades Foundations meetodi nimesid. Lisaks hoidsin dokumentatsiooni kujundamisel meeles, et disainisüsteemi loomine ei ole keeruline, kui kasutaja vajadused ning struktuur on eelnevalt läbimõeldud.

Lõputöö praktiline osa jagunes neljaks etapiks: ettevõtte vajaduste kaardistamine, disainisüsteemi struktuuri disain, graafiliste elementide loomine ja juhiste koostamine. Kaardistatud soovide ja vajaduste põhjal selgus, et Bitwebi disainerid vajavad ka teisi tööriistu, näiteks nimekirja malli. Klient soovis, et loodav disainisüsteem oleks modulaarne, paindlik, tulevikusõbralik ja mitte liialt kompleksne, millele tellimustöö tulemus ka vastas.

Bitwebi disainisüsteem sai endale nimeks BitKit ning jagunes struktuurilt kolmeks: baasstiilid, komponendid ning koondkomponendid. Baas-stiilide alla kuuluvad värvid, tüpograafia, vahede ning kuvade suurused, mis on ühise malli põhjal kasutusjuhendiks vormistatud ning kuvatud ka Figma külgpaneelil. Komponentideks said kujundatud nupud, ikoonid, vormiväljad, navigatsioonid ja märgid. Koondkomponendi näitena disainisin küsitlusvormi. Koondkomponendid on üldiselt projektist sõltuvad ning seega lõputöö praktiline osa sellel pikemalt ei peatunud.

Kokkuvõttes sisaldab disainisüsteemi BitKit versioon 1.0 40 baas-stiili, 2 tööriista, 15 komponenti ja sadu komponendi variatsioone ning kasutamise võimalusi. Tööriistakasti mugavaks edasiarendamiseks valmistasin ka vajalikud ülalpidamise komponendid, millest on ehitatud näiteks juhendid. 2023 aasta seisuga on Bitweb alustanud loodud süsteemi kasutuselevõttu ning BitKit säästab ettevõtte ajalist ressurssi. Disainisüsteemile omaselt areneb ja täieneb BitKit tulevikus ettevõtte UX/UI disainimeeskonna koostööna ka lõputööjärgselt.

Loodud lahendus organiseerib korduvkasutatavad komponendid ja töövahendid disainisüsteemina ühisesse tööriistakasti. Ettevõtte Bitweb vajaduste järgi komplekteeritud paindlik ja lihtsasti kasutatav disainisüsteem BitKit hõlbustab disainerite ja tarkvaraarendajate tööprotsessi, võimaldades neil luua unikaalseid digilahendusi veelgi kvaliteetsemalt.

## <span id="page-29-0"></span>**Summary**

The aim of this bachelor's thesis, titled "Creating a Design System as a Toolbox for Bitweb, a Software Development Company," was to develop a design system that increases the quality of user experience by optimizing design processes. The thesis consisted of a research section and a practical section, where the design system was created as a commissioned project for Bitweb. The practical part consisted of four stages: identifying the company's needs, designing the structure of the system, creating design elements, and providing guidelines.

Bitweb, a company specializing in software solutions, complex information systems, mobile applications, and UX/UI design services, aimed to modernize their design process by implementing a design system using the Figma design software. While Bitweb had a brand book, it did not extend to the design of digital solutions. The objective was to introduce reusable components that could be easily customized to align with each client's unique style.

The thesis explored various design systems and methodologies, including Material Design, Atomic Design, and the Foundations design system model. The focus for Bitweb was on providing a tool that streamlines the design process without unnecessary complexities, enabling the creation of distinctive design solutions that align with the company's identity. Publicly accessible design systems often fail to fully meet specific user needs, necessitating the development of a customized solution.

Creating a design system involved tasks such as understanding the preferences of designers and developers, designing a comprehensive file structure, creating style guidelines and components, documentation, and formatting them all together. The resulting toolbox included a component library, reusable components for system maintenance, and two practical utilities. In BitKit version 1.0, there are 15 components, 40 styles, and numerous component variations.

The BitKit design system, created as a result of the bachelor's thesis, has been in use by Bitweb since spring 2023. It effectively solves the problem of time management and automates repetitive tasks. With its toolbox features such as a checklist and annotation element, it optimizes design processes and promotes continuous improvement. The design system continues to evolve, adapting to user needs, and in the first half of 2023, Bitweb will explore design tokens to further enhance their design processes.

# <span id="page-30-0"></span>**KASUTATUD KIRJANDUS**

Bitweb. Bitweb - Avaleht [WWW]<https://bitweb.ee/> (07.05.2023).

Cid, C. Introducing "Ions", an extension to the Atomic Design [WWW] <https://www.cjcid.com/essays/ions-introduction/> (08.04.2023)

Couldwell, A. (2019). *Laying the Foundations.* Owl Studios.

Couldwell, A. Laying the foundations for design systems [WWW] <https://medium.com/owl-studios/laying-the-foundations-7e503ef2120f> (08.05.2023).

Cuello, J. Naming [WWW]<https://goodpractices.design/naming> (10.03.2023).

Dahout, E. Introducing the M3 design kit for Figma [WWW] <https://material.io/blog/material-3-figma-design-kit> (27.03.2023).

Danne, R., Blackburn, B. (1976). *NASA Graphics Standards Manual.* NASA.

Figma. Open Design Systems from the Figma Community [WWW] <https://www.designsystems.com/open-design-systems/> (26.05.23).

Frost, B. (2015). Atomic Design. Austin [Videolindistus].

Frost, B. (2016). *Atomic Design.* Brad Frost.

Frost, B. Atomic Design Methodology [WWW] <https://atomicdesign.bradfrost.com/chapter-2/> (04.04.2023).

Frost, B. Extending Atomic Design [WWW] [https://bradfrost.com/blog/post/extending](https://bradfrost.com/blog/post/extending-atomic-design/)[atomic-design/](https://bradfrost.com/blog/post/extending-atomic-design/) (04.04.2023).

Google. Material Design [WWW]<https://m3.material.io/> (27.03.2023).

Google Fonts. Inter [WWW]<https://fonts.google.com/specimen/Inter/about> (10.03.2023).

Lowry, T. Component architecture in Figma [WWW] [https://www.figma.com/best](https://www.figma.com/best-practices/component-architecture/nested-components/)[practices/component-architecture/nested-components/](https://www.figma.com/best-practices/component-architecture/nested-components/) (02.03.2023).

Omnis. Everything you need to know about Design Systems [WWW] <https://www.madebyomnis.com/blog/everything-you-need-to-know-about-design-systems/> (10.03.2023).

Sparkbox. The 2022 Design System Survey by Sparkbox [WWW] <https://designsystemssurvey.sparkbox.com/2022/> (02.04.2023).

UX Estonia. UX/UI disain Figma tarkvaraga [WWW] [https://uxestonia.ee/koolitused/ux](https://uxestonia.ee/koolitused/ux-ui-disain-figma-tarkvaraga)[ui-disain-figma-tarkvaraga](https://uxestonia.ee/koolitused/ux-ui-disain-figma-tarkvaraga) (09.05.2023).

UX Planet. 10 most popular design systems to learn from in 2022 for UX Designers [WWW] [https://uxplanet.org/10-most-popular-design-systems-to-learn-from-in-2022-for](https://uxplanet.org/10-most-popular-design-systems-to-learn-from-in-2022-for-ux-designers-18a24843a860)[ux-designers-18a24843a860](https://uxplanet.org/10-most-popular-design-systems-to-learn-from-in-2022-for-ux-designers-18a24843a860) (28.03.2023).

Weinschenk, S. (2020). *100 Things Every Designer Needs to Know About People.* New Riders.

Woodhead, W. Should you use Material Design? [WWW] <https://medium.com/pilcro/should-you-use-material-design-bfb596a04bae> (12.04.2023).

# <span id="page-32-0"></span>**LISAD**

# <span id="page-32-1"></span>**Lisa 1. Märkmed kaardistatud Bitwebi soovidest ja vajadustest**

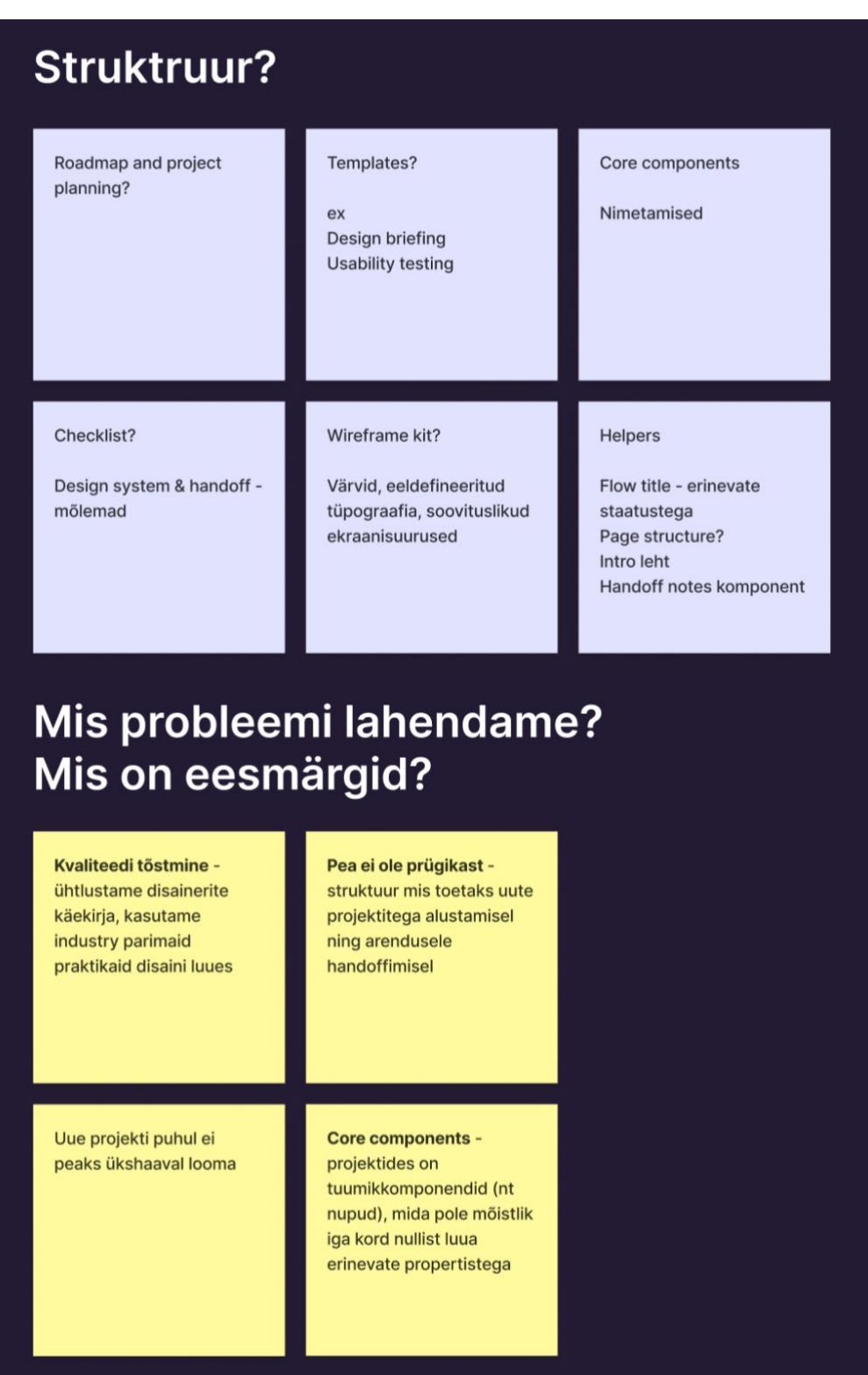

Autori kuvatõmmis

# <span id="page-33-0"></span>**Lisa 2. Bitwebi visuaalne identiteet. Sõnamängud**

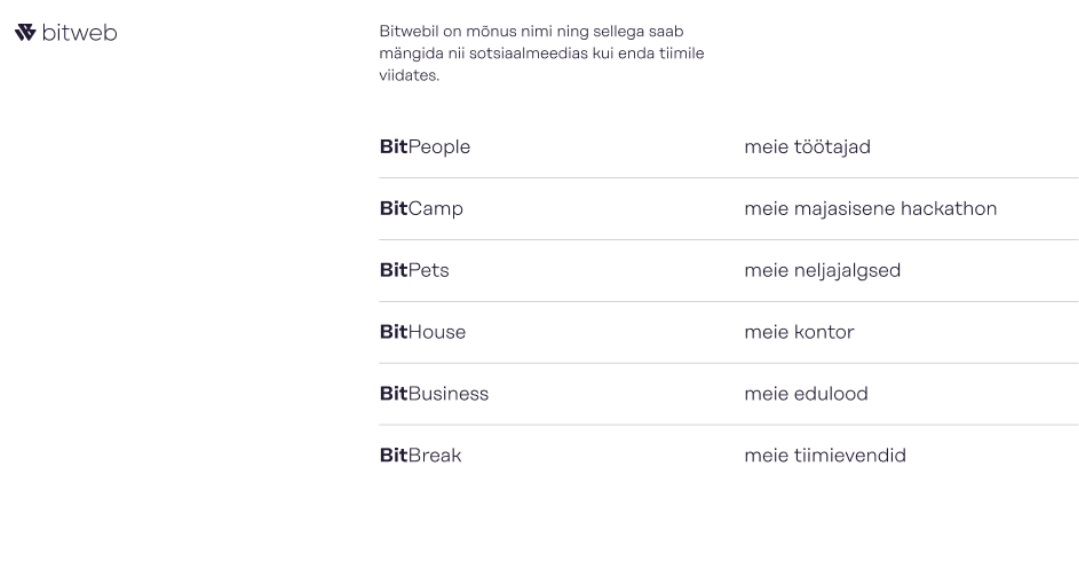

Visuaalne Identiteet Sõnamängud

hello@bitweb.ee

Allikas: Bitwebi visuaalne identiteet

## <span id="page-34-0"></span>**Lisa 3. BitKiti Figma tööfaili üldvaade**

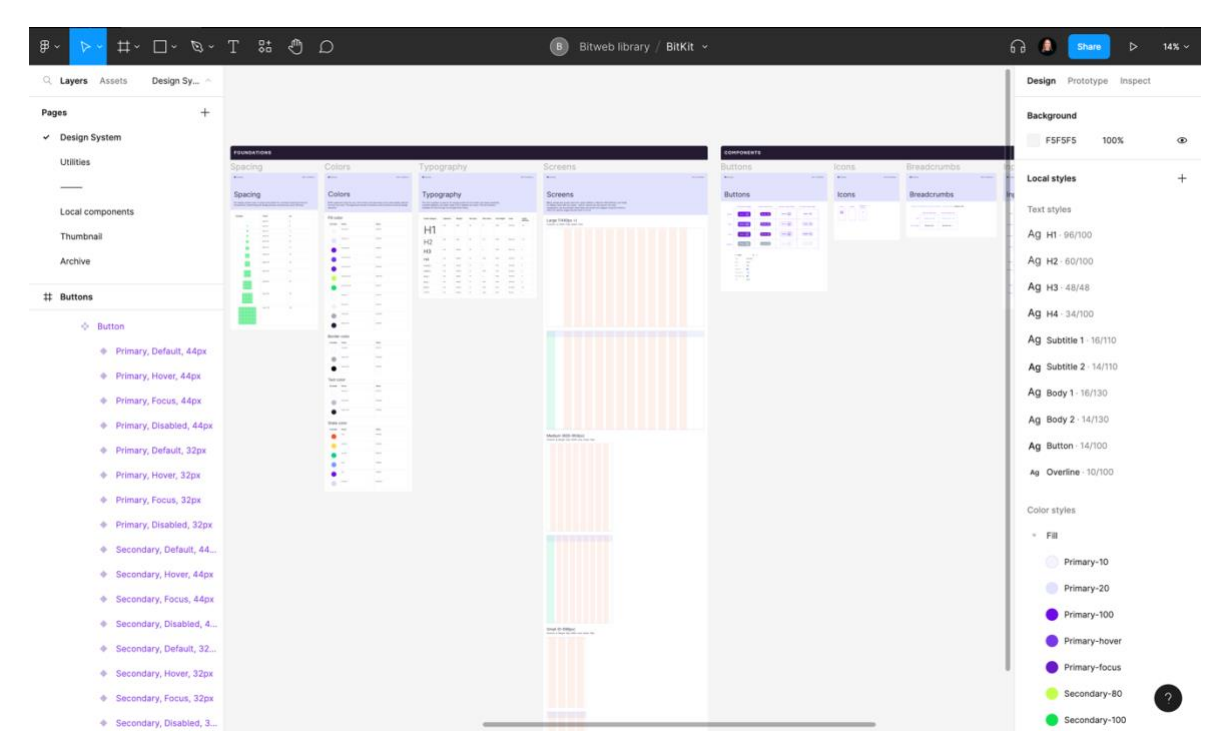

Autori kuvatõmmis

# <span id="page-35-0"></span>**Lisa 4. BitKiti nimetamise juhend**

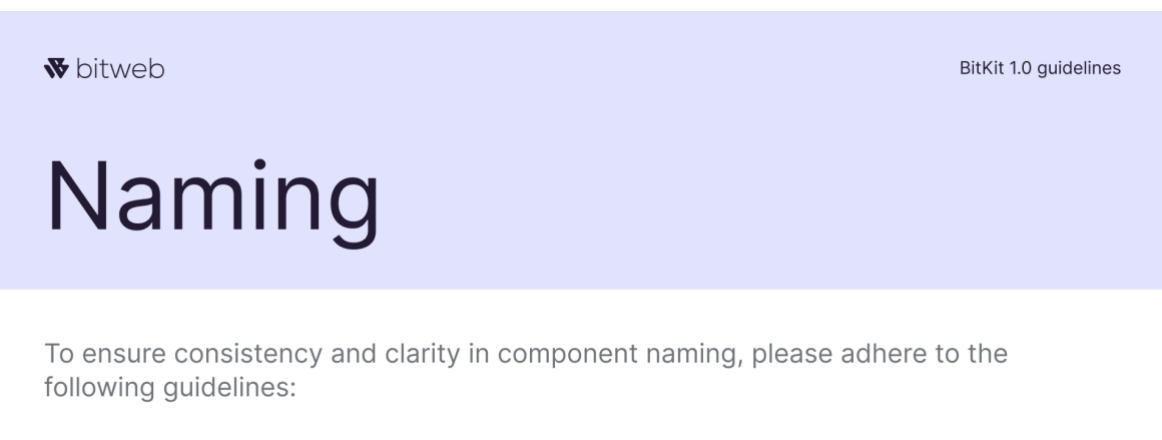

The "/" are used to separated categories, as in "Button / Primary". The word following the "/" will start in uppercase, as in "Item / Default". We use "-" to specify. For example, one layer could be named "Dialog - Welcome".

Examples:

- Button / Default / Enabled
- Input / Default / Enabled

If you're uncertain about the name of an item or component, you can refer to the component library at Component Gallery.

## <span id="page-36-0"></span>**Lisa 5. BitKiti loomise vaheetapi tagasiside arendajatelt ja disaineritelt**

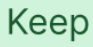

Ilus, puhas visuaal

Kui rohkem komponente lisandub siis tuleb üks päris hea funktsionaalne design kit

Lahe disainisüsteemi nimi

### Improve

Spacingu rem väärtused pole vajalikud.

Thumbnail võiks paremini edasi anda disainisüsteemi visuaali ja olemust.

Ise tunneksin puudust veel järgmistest komponentidest mida tihti projektidest ümber kopeerinud olen:  $\bullet$  tooltip

- badge (igasugused olekud, staatused, kategooriad, märgised tihti badge-ina kasutusel, vajadus<br>tihtipeale 2 suuruse järgi ja eemaldatava/mitte eemaldatava järgi)<br>• Radio buttonid kaartidena
- 

Tüpograafia osas võiks olla arenduse jaoks välja toodud ka rem-id ja line-height protsentides.

Disaineri seisukohast oleks lihtsam kui kõik ikoonid on ühesuurused ja nupu sees defineeritud vastav suurus. Nii saaks lihtsalt swapida ikoone. Samas oleks hea kui BitKit defineeritaks suurused ära.

## Question

Kas local components leht on ajutine?

Kogu fail läheb kliendi projekti koos divider lehtede ja local componentidega?

Kui stiilis on 2 eri H1: üks mobiilis teine desktopis, kuidas see edasi anda?

Idea

Skeleton set oleks kasulik lisa Utilities lehele.

Bitkitis võiks äkki olla mingi põhi-ekraanisuurused välja toodud.

Tulevikus on spacing väärtus arvatavasti design<br>tokenitega figmast css muutujateks tõmmatud,<br>nimetaks juba eos neid spacer-(väärtus pikslites) nt spacer-24.

<span id="page-37-0"></span>**Lisa 6. BitKiti disainisüsteemi lehekülje üldvaade**

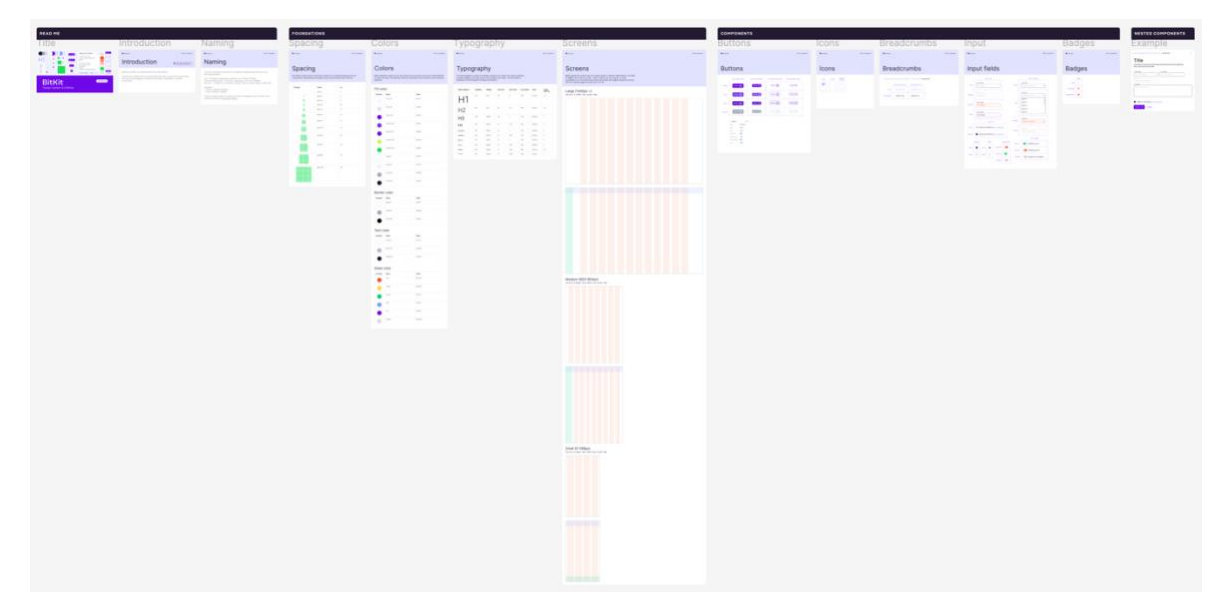

# <span id="page-38-0"></span>**Lisa 7. BitKiti tööriistade Figma lehekülje üldvaade**

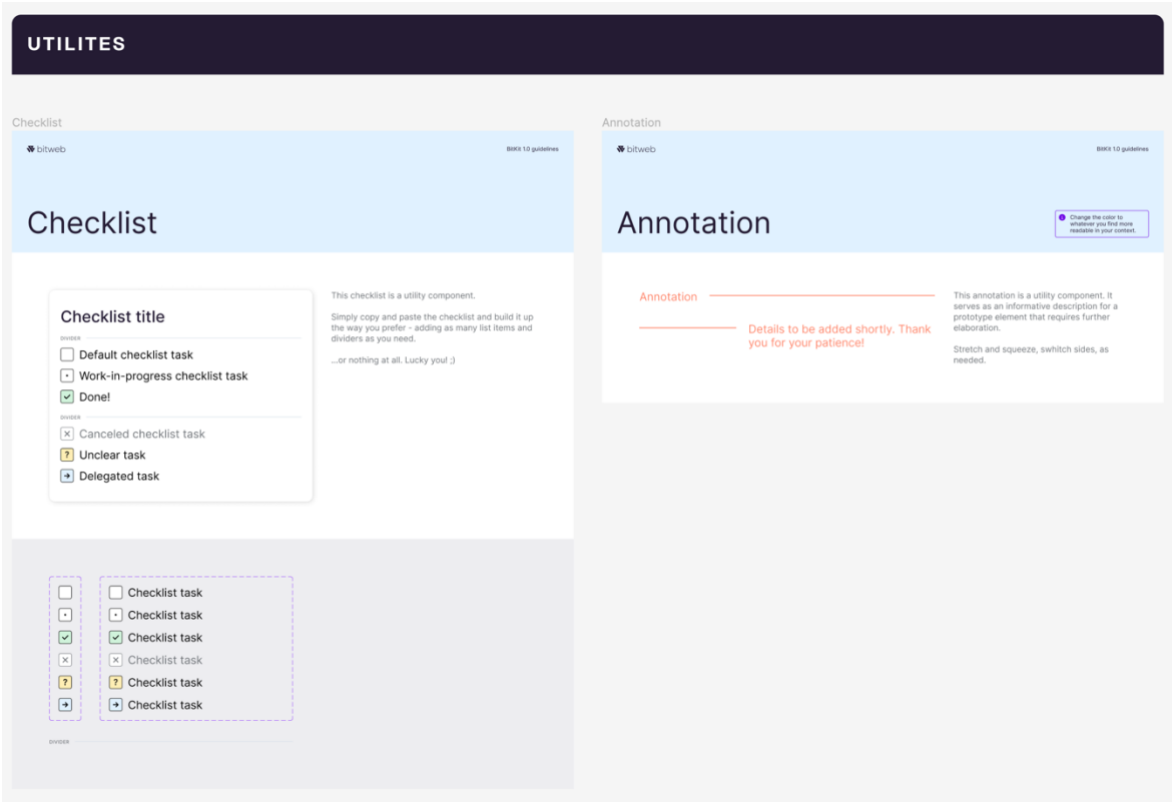

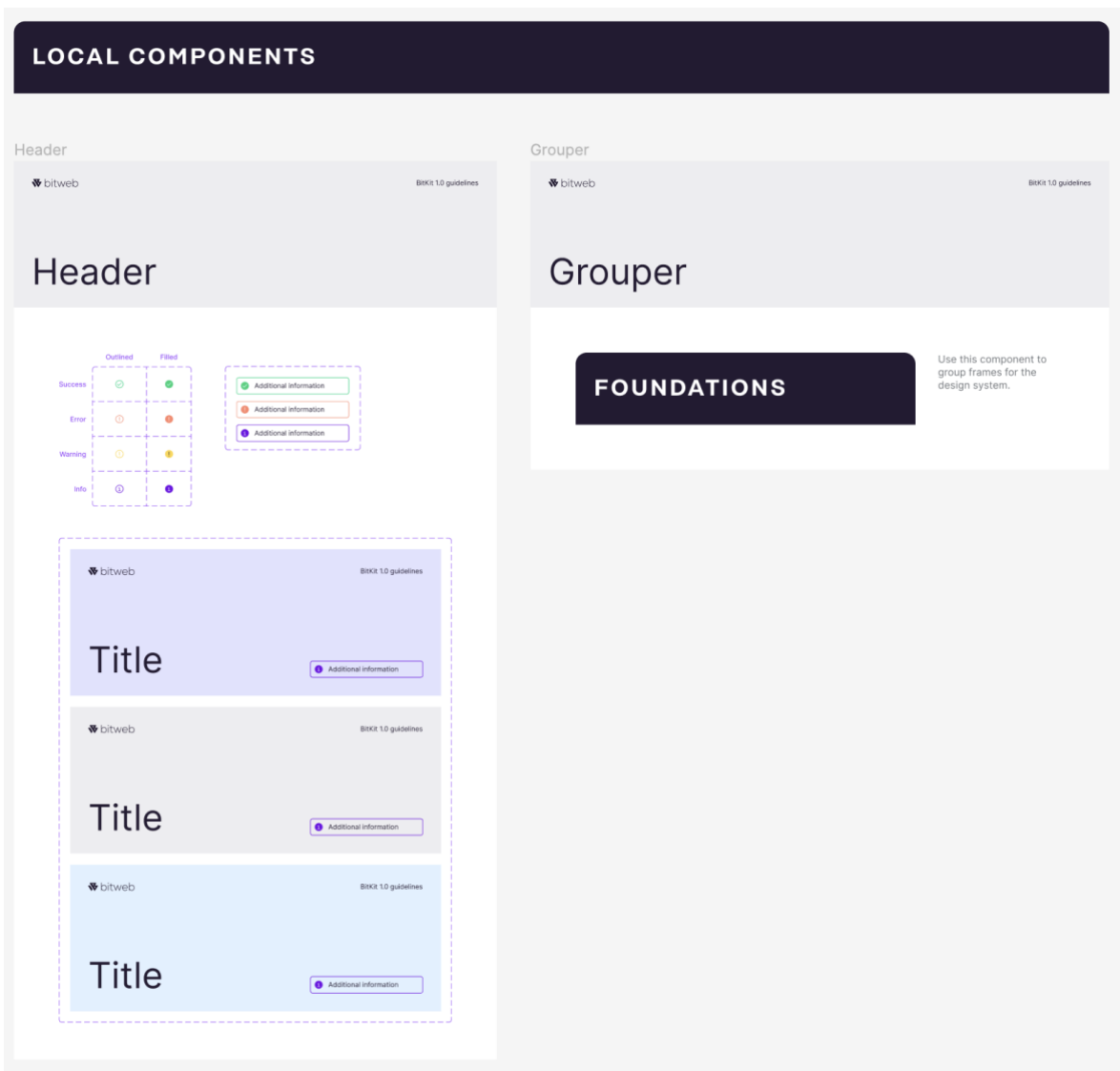

<span id="page-39-0"></span>**Lisa 8. BitKiti lokaalsete komponentide Figma lehekülje üldvaade**

<span id="page-40-0"></span>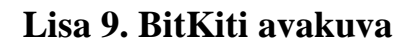

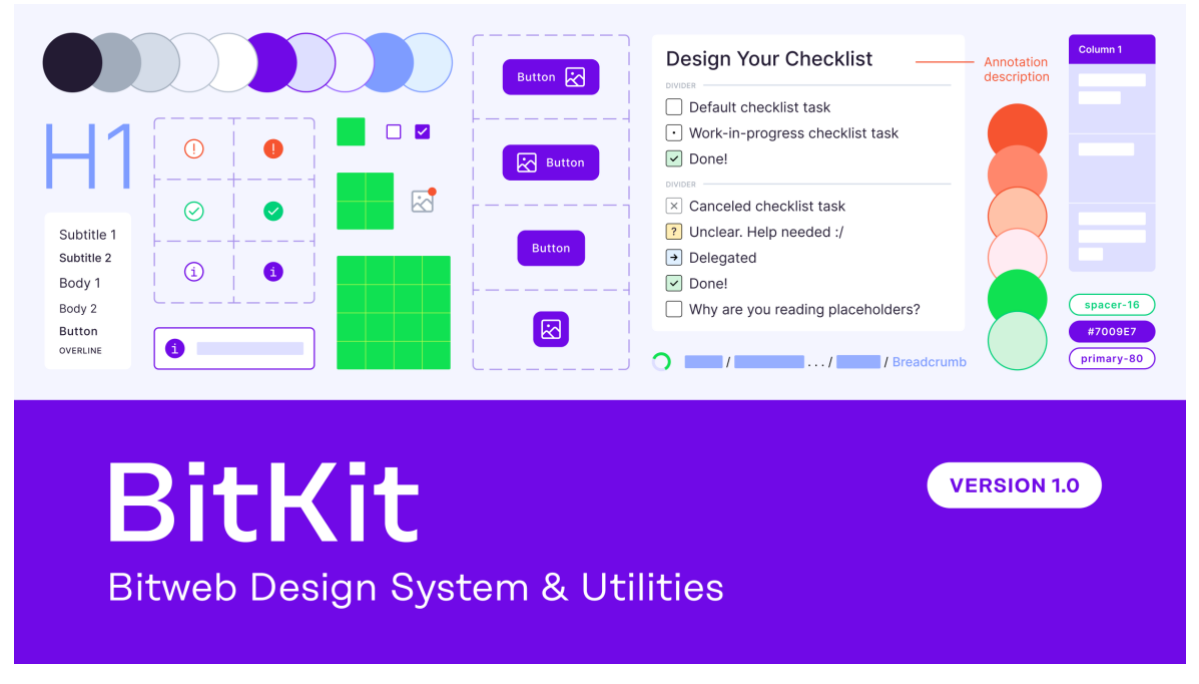

Autori illustratsioon